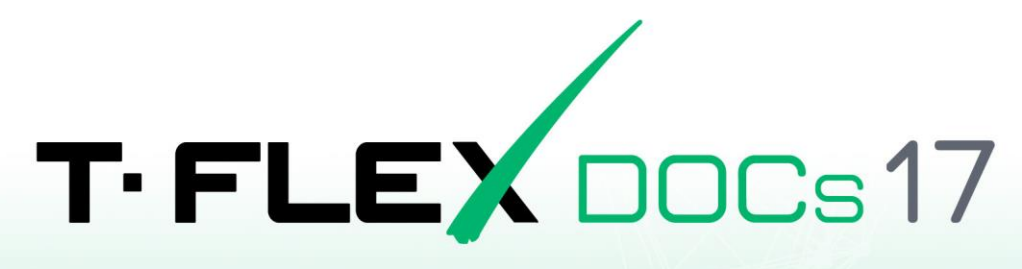

# ПОРЯДОК УСТАНОВКИ СЕРВЕРА

**Ha OC Linux** 

## <span id="page-1-0"></span>**Авторские права**

## **© ЗАО «Топ Системы», 1992 — 2024**

Все авторские права защищены. Запрещено воспроизведение в любой форме любой части настоящего документа без разрешения от ЗАО «Топ Системы».

ЗАО «Топ Системы» не несёт ответственности за ошибки, которые могут быть в этом документе. Также не предполагается никаких обязательств за повреждения, обусловленные использованием содержащейся здесь информации.

Содержание настоящего документа может быть изменено без предварительного уведомления.

Торговая марка T-FLEX DOCs является собственностью ЗАО «Топ Системы». Все другие товарные марки являются собственностью соответствующих фирм.

# <span id="page-2-0"></span>Содержание

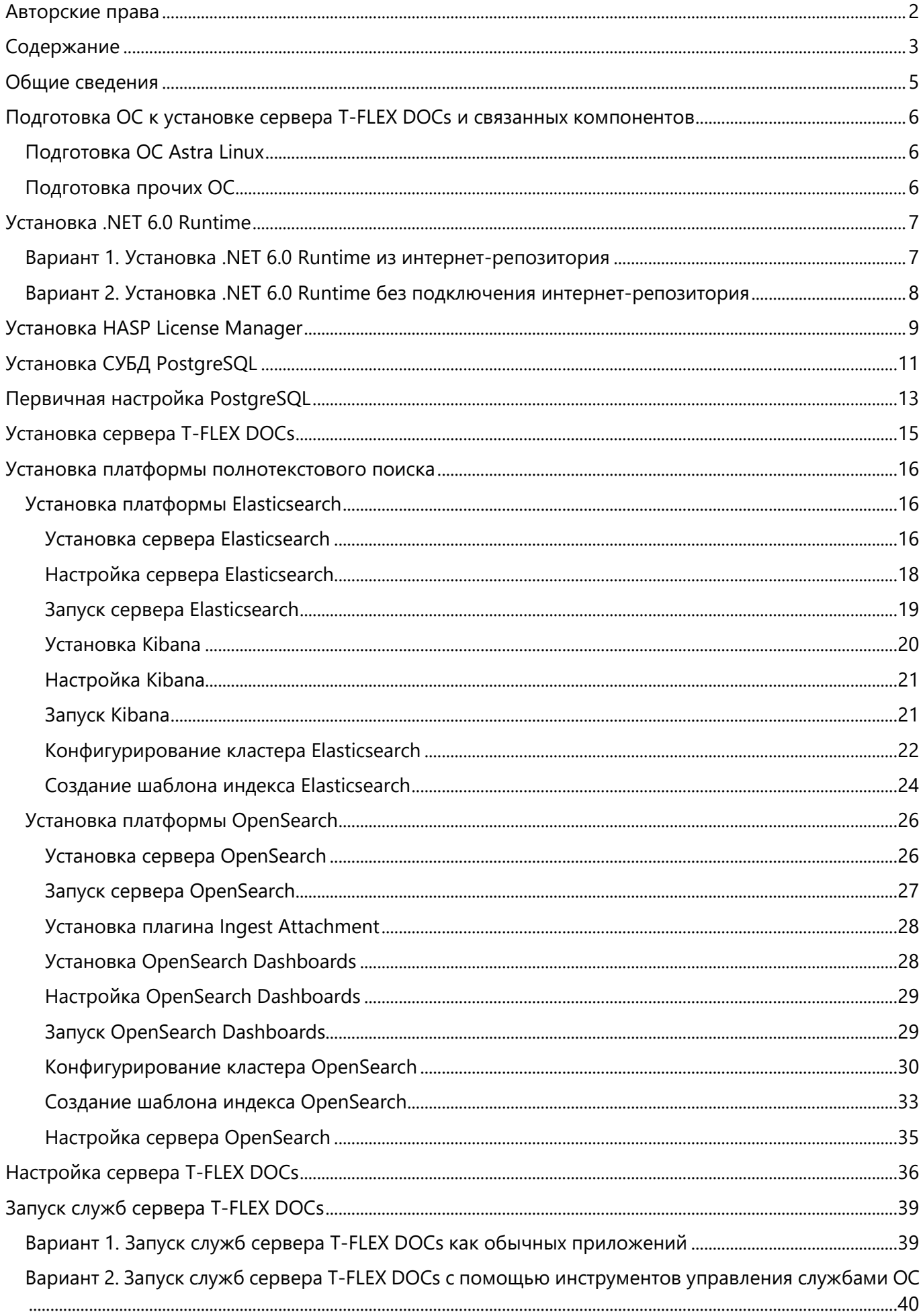

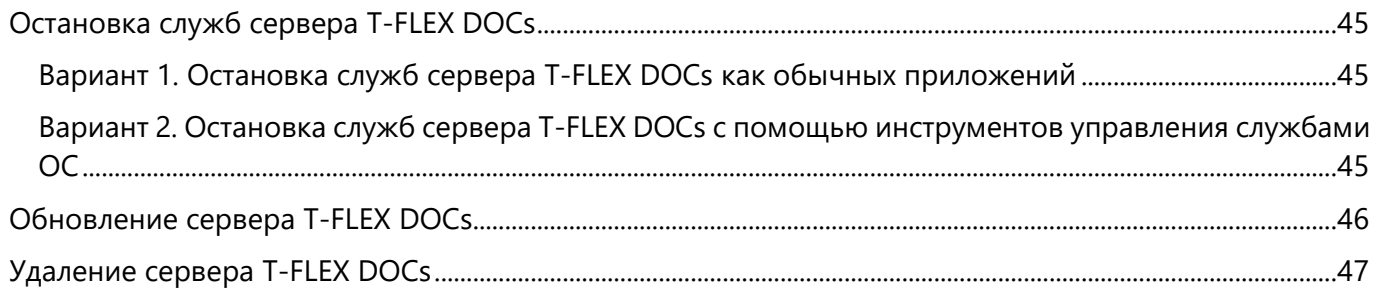

## <span id="page-4-0"></span>**Общие сведения**

В данной инструкции описана установка сервера T-FLEX DOCs 17 на компьютеры под управлением ОС Linux.

Данная инструкция применима к следующим дистрибутивам Linux:

- · Astra Linux Special Edition 1.7 и выше
- · Alt Linux 10.1 и выше
- · РЕД ОС 7.3 и выше
- · Debian 11 и выше
- · Ubuntu 22.04 и выше

Команды, выполняемые в окне терминала ОС, обозначены в инструкции следующим образом:

· Команда, применимая ко всем вышеупомянутым версиям ОС:

**Текст команды, который необходимо ввести в терминал.**

· Команда, применимая только к конкретной версии:

```
Версия Текст команды, который необходимо ввести в терминал.
```
Вместо ввода команды вручную, можно скопировать её в буфер обмена из текущего документа, а затем вставить в терминал. Для длинных команд, не умещающихся на одной строке документа, может потребоваться удалить переносы строк после вставки в терминал или копировать строки по одной.

После ввода текста команды в терминал нажмите **Enter** для её выполнения.

# <span id="page-5-0"></span>**Подготовка ОС к установке сервера T-FLEX DOCs и связанных компонентов**

## <span id="page-5-1"></span>**Подготовка ОС Astra Linux**

Перед началом установки необходимо убедиться, что:

- · ОС Astra Linux Special Edition версии 1.7 с актуальным оперативным обновлением (см. [Оперативные обновления для](https://wiki.astralinux.ru/pages/viewpage.action?pageId=36077663) Astra Linux Special Edition);
- · ОС Astra Linux Special Edition имеет актуальную версию ядра (см. Astra Linux[: установка и](https://wiki.astralinux.ru/pages/viewpage.action?pageId=147161895&src=contextnavpagetreemode)  [обновление ядер серии 5 и выше](https://wiki.astralinux.ru/pages/viewpage.action?pageId=147161895&src=contextnavpagetreemode))
- На целевом компьютере подключены официальные репозитории с пакетами используемой версии Astra Linux (см. [Подключение репозиториев с пакетами в ОС Astra Linux и установка](https://wiki.astralinux.ru/pages/viewpage.action?pageId=3276859&ysclid=lpibsspx6p628630652)  [пакетов](https://wiki.astralinux.ru/pages/viewpage.action?pageId=3276859&ysclid=lpibsspx6p628630652));
- · Пользователь, выполняющий установку HASP License Manager, является администратором c **Высоким** уровнем целостности (см. [Настройка механизмов защиты и блокировок](https://wiki.astralinux.ru/pages/viewpage.action?pageId=27361838&ysclid=lpic1xgka9107689541)).

## <span id="page-5-2"></span>**Подготовка прочих ОС**

Перед началом установки необходимо убедиться, что пользователь, выполняющий установку, является администратором, которому доступно выполнение команд от имени суперпользователя.

На ОС, поддерживающих режим суперпользователя, не рекомендуется использовать данный режим, т.к. часть действий по установке сервера T-FLEX DOCs и связанных компонентов необходимо выполнять вне режима суперпользователя. Поэтому, чтобы не переключаться по нескольку раз между режимом суперпользователя и обычным режимом, рекомендуется предоставить права суперпользователя текущему пользователю.

# <span id="page-6-0"></span>Установка .NET 6.0 Runtime

Указания, данные ниже, предполагают, что соблюдены условия, указанные в разделе Подготовка ОС.

## <span id="page-6-1"></span>Вариант 1. Установка .NET 6.0 Runtime из интернет-репозитория

Данный способ является рекомендуемым, т.к. позволяет автоматически обновлять установленное ПО в дальнейшем.

### 1. На Astra Linux установите пакеты ca-certificates и apt-transport-https:

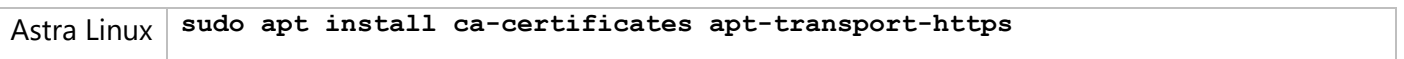

2. На Astra Linux и Debian добавьте ключ подписи пакетов Microsoft в список доверенных:

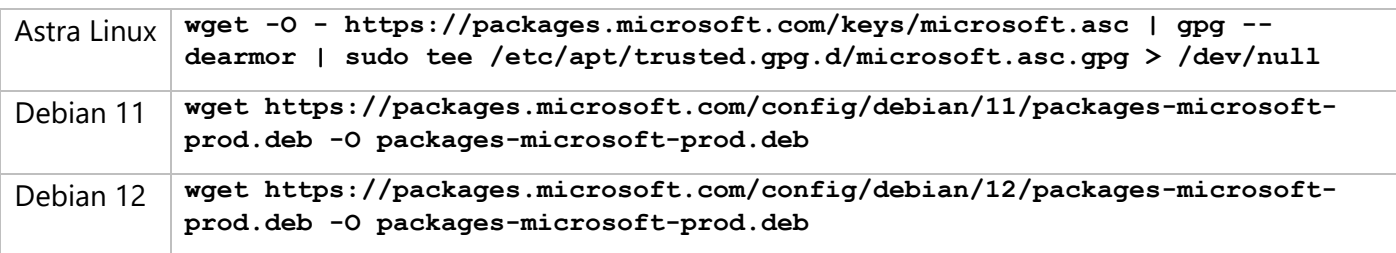

3. На Astra Linux и Debian добавьте репозиторий Microsoft в число источников:

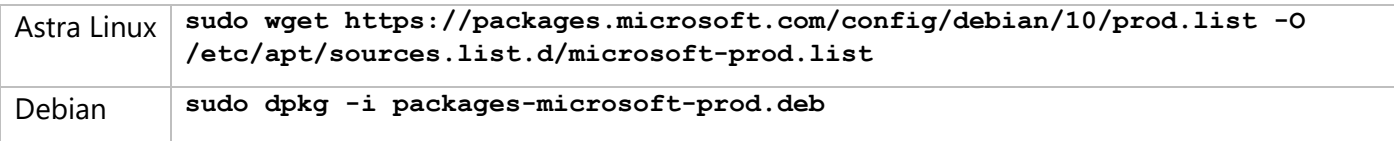

После запуска команды система запрашивает пароль суперпользователя. Введите пароль в терминал и нажмите Enter.

#### 4. Обновите информацию о репозиториях:

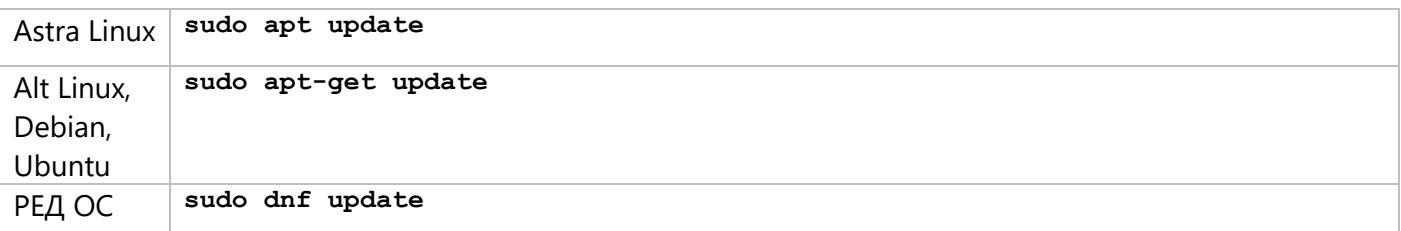

После запуска команды система запрашивает пароль суперпользователя, если он не требовался на предыдущем шаге. Введите пароль в терминал и нажмите Enter.

5. Установите .NET 6.0 Runtime:

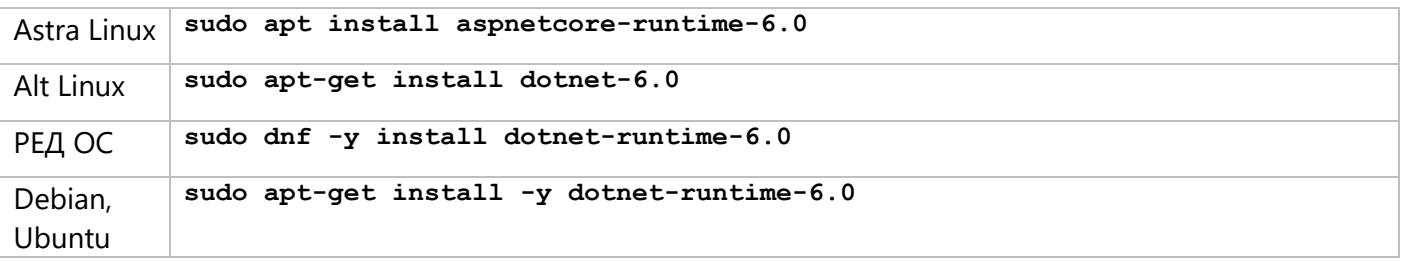

6. На Alt Linux откройте файл переменных окружения

nano ~/.bash profile Alt Linux

В открытый файл добавьте следующие строки:

export DOTNET\_ROOT=/usr/lib64/dotnet

export PATH=\$PATH:/usr/lib64/dotnet

Далее нажмите Ctrl+X, чтобы закрыть файл, затем введите Y и нажмите Enter для сохранения внесённых изменений.

7. На Alt Linux для применения изменений перезагрузите компьютер.

## <span id="page-7-0"></span>Вариант 2. Установка .NET 6.0 Runtime без подключения интернет-

## репозитория

Данный способ установки следует использовать в случае отсутствия интернет-соединения на целевом компьютере.

1. Сохраните следующий архив в каталоге Загрузки целевого компьютера: dotnet-sdk-6.0.418-linux-x64.tar.qz

Файл следует загрузить на компьютере, имеющем доступ в Интернет, и скопировать на целевой компьютер с помощью физических носителей или локальной сети.

2. Создайте в каталоге /opt подкаталог dotnet:

sudo mkdir /opt/dotnet

После запуска команды система запрашивает пароль суперпользователя. Введите пароль в терминал и нажмите Enter.

3. Распакуйте архив в созданный каталог:

sudo tar xf ~/3arpy3KW/dotnet-sdk-6.0.418-linux-x64.tar.gz -C /opt/dotnet

4. Откройте файл переменных окружения

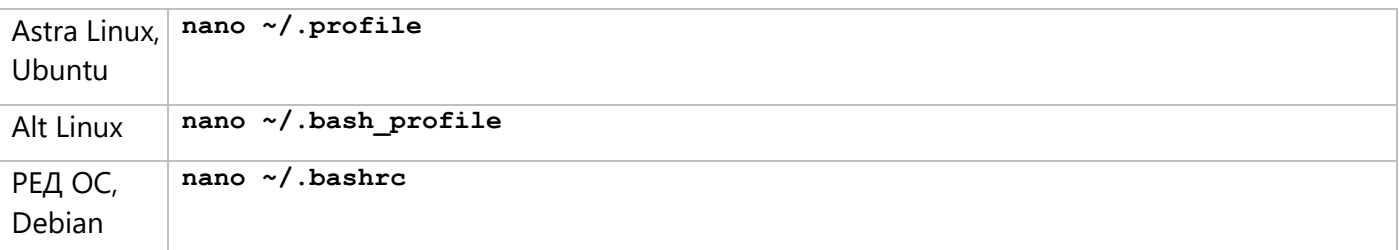

В открытый файл добавьте следующие строки:

export DOTNET\_ROOT=/opt/dotnet

export PATH=\$PATH:/opt/dotnet

Далее нажмите Ctrl+X, чтобы закрыть файл, затем введите Y и нажмите Enter для сохранения внесённых изменений

5. Для применения изменений перезагрузите компьютер.

# <span id="page-8-0"></span>Установка HASP License Manager

Указания, данные ниже, предполагают, что соблюдены условия, указанные в разделе Подготовка ОС.

1. Сохраните следующий архив в каталоге Загрузки целевого компьютера: Prerequisites T-FLEX 17 Linux.zip

При отсутствии интернет-соединения на целевом компьютере загрузите архив на компьютере, имеющем доступ в Интернет, и перенесите на целевой компьютер с помощью физических носителей или локальной сети.

2. Смените рабочий каталог на Загрузки:

cd ~/Загрузки

3. Распакуйте архив Prerequisites\_T-FLEX\_17\_Linux.zip:

unzip Prerequisites\_T-FLEX 17 Linux.zip

4. Смените рабочий каталог на папку aksusbd, ранее извлечённую из архива Prerequisites\_T-FLEX\_17\_Linux.zip:

cd HASP Linux/aksusbd/

5. Сделайте файл dinst исполняемым:

sudo chmod +x dinst

6. Установите пакет aksusbd:

sudo ./dinst

После запуска команды система запрашивает пароль суперпользователя. Введите пароль в терминал и нажмите Enter.

7. Смените рабочий каталог на папку HASP\_Linux, ранее извлечённую из архива Prerequisites\_T-FLEX\_17\_Linux.zip:

cd ~/Загрузки/HASP Linux

8. Скопируйте в рабочую директорию HASP License Manager библиотеки haspvlib\_46113.so и haspvlib x86 64 46113.so:

sudo cp haspvlib\_46113.so /var/hasplm/haspvlib\_46113.so

sudo cp haspvlib x86 64 46113.so /var/hasplm/haspvlib x86 64 46113.so

9. Сделайте исполняемыми библиотеки, скопированные на предыдущем шаге:

sudo chmod +x /var/hasplm/haspvlib 46113.so

sudo chmod +x /var/hasplm/haspvlib x86 64 46113.so

10. Перезапустите службу HASP License Manager:

sudo systemctl restart hasplmd

11. Проверьте, что служба HASP License Manager запущена:

#### **systemctl status hasplmd**

Если служба не запущена, попробуйте переустановить пакет **aksusbd** и обратите внимание на ошибки, возникающие в процессе установки. Затем снова проверьте, запустилась ли служба. Если служба всё ещё не запущена, обратитесь в техническую поддержку компании Топ Системы и предоставьте информацию о предпринятых действиях и возникших ошибках.

# <span id="page-10-0"></span>Установка СУБД PostgreSQL

Указания, данные ниже, предполагают, что соблюдены условия, указанные в разделе Подготовка ОС.

В данном разделе описана установка последней версии PostgreSQL. Если вам необходима другая версия, обратитесь к следующим инструкциям:

- для Astra Linux
- для ALT Linux
- для РЕД ОС
- для Debian
- для Ubuntu
- 1. Обновите список пакетов:

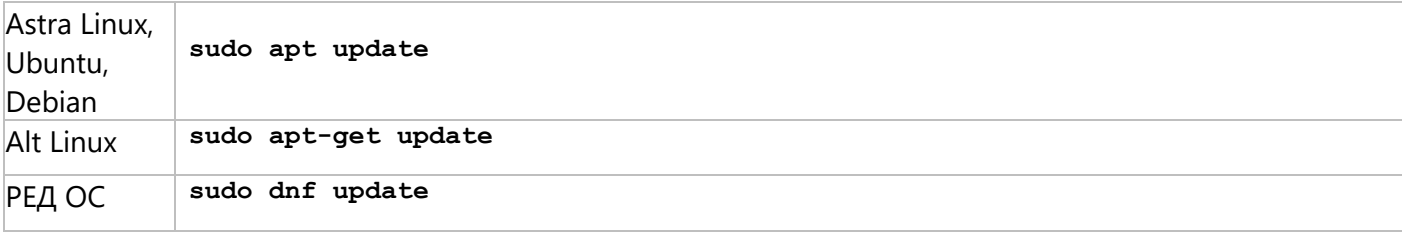

### 2. Установите пакет PostgreSQL:

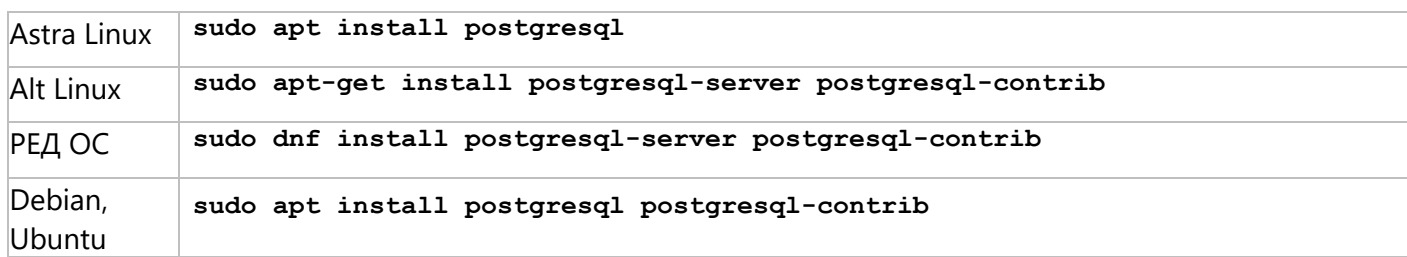

Если ОС была установлена с установочного диска и диск не был удалён из списка источников, то в процессе установки пакета система может запросить доступ к этому диску. В таком случае, вставьте диск и нажмите Enter для продолжения установки, либо отмените запрос, нажав Ctrl+D.

3. На Alt Linux и РЕД ОС создайте системные базы данных:

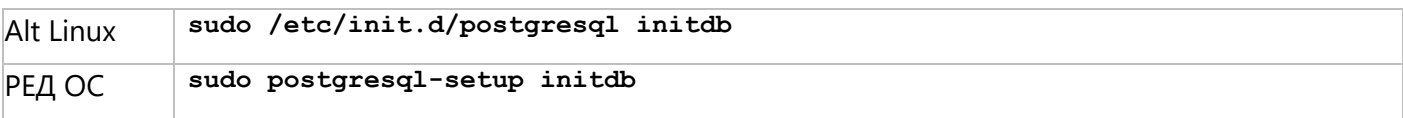

#### 4. На Alt Linux и РЕД ОС запустите службу PostgreSQL вручную:

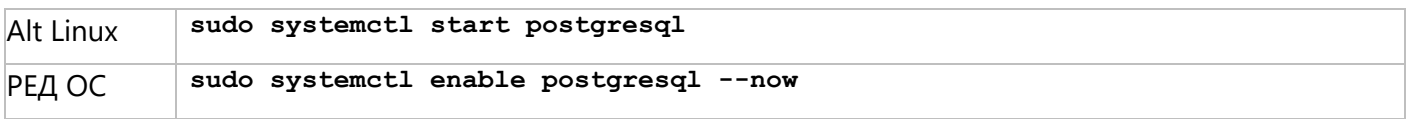

## 5. Убедитесь, что служба PostgreSQL запустилась:

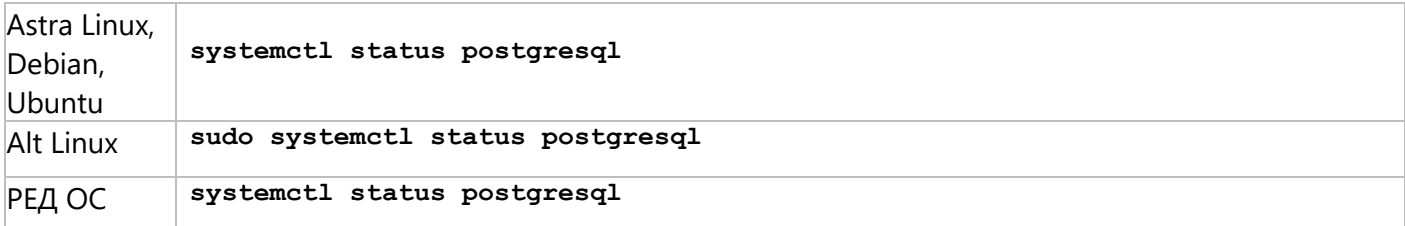

Если служба не запустилась, обратите внимание на отображаемые сообщения об ошибках и обратитесь к руководству PostgreSQL, а также сторонним источникам информации, для устранения этих ошибок.

6. На Alt Linux добавьте службу PostgreSQL в автозагрузку:

Alt Linux sudo systemctl enable postgresql

# <span id="page-12-0"></span>Первичная настройка PostgreSQL

Указания, данные ниже, предполагают, что СУБД PostgreSQL установлена и соблюдены условия, указанные в разделе Подготовка ОС.

1. Выполните вход в сессию служебного пользователя postgres:

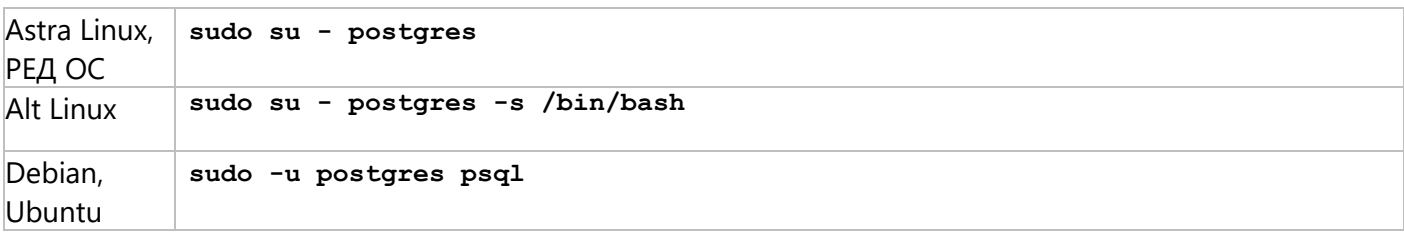

## 2. Установите пароль администратора СУБД:

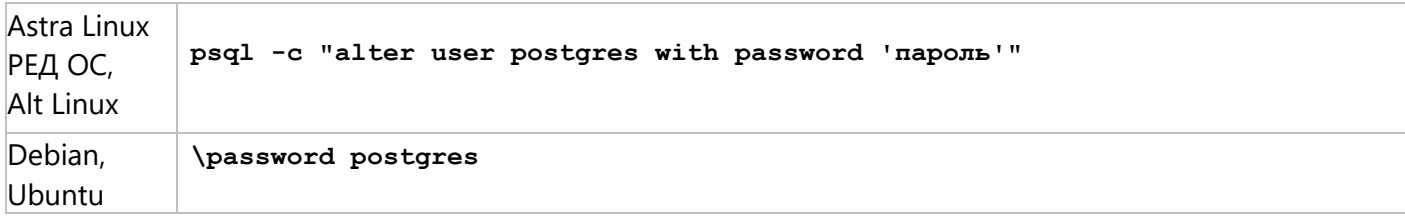

Ha Astra Linux, Alt Linux и РЕД ОС желаемый пароль необходимо указать в тексте команды вместо слова пароль.

На Debian и Ubuntu желаемый пароль необходимо дважды ввести после выполнения команды, подтвердив ввод нажатием Enter.

3. Завершите работу в сессии служебного пользователя postgres:

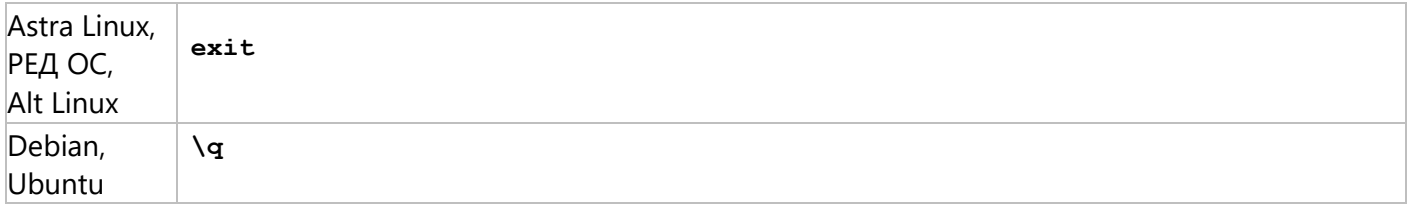

4. Найдите расположение файла postgresql.conf:

sudo -u postgres psql -c 'SHOW config file'

5. Откройте файл postgresql.conf:

sudo nano /etc/postgresql/15/postgresql.conf

Вместо /etc/postgresq1/15/postgresq1.conf укажите найденный на предыдущем шаге ПУТЬ.

6. Для настройки удаленного доступа к СУБД, найдите в открытом файле следующую строку:

# what IP address (es) to listen on; #listen\_addresses = 'localhost'

Раскомментируйте строку, удалив символ # в её начале и задайте желаемое значение параметра listen\_addresses.

Допустимые значения:

#### listen addresses = 'localhost'

Служба postgresql прослушивает только localhost, удалённое подключение невозможно.

### listen addresses =  $'$ \*'

Служба postgresgl подключена ко всем сетевым интерфейсам.

#### listen addresses =  $'0.0.0.0'$

Служба postgresql подключена ко всем сетевым интерфейсам IPv4.

## listen addresses =  $':':$

Служба postgresgl подключена ко всем сетевым интерфейсам IPv6.

#### listen addresses =  $'192.168.1.2,10.0.0.2'$

Служба postgresgl подключена к сетевым интерфейсам, IP-адреса которых перечислены через запятую.

7. Для корректной работы сервера T-FLEX DOCs рекомендуется увеличить значение параметра max\_locks\_per\_transaction, который управляет средним числом блокировок объектов, выделяемым для каждой транзакции. Для этого в том же файле найдите строку:

#max\_locks\_per\_transaction = 64  $# min 10$ 

Раскомментируйте строку, удалив символ # в её начале и смените значение с 64 на 1024.

- 8. Нажмите Ctrl+X, чтобы закрыть файл, затем введите Y и нажмите Enter для сохранения внесённых изменений.
- 9. Перезапустите службу PostgreSQL:

sudo systemctl restart postgresql

# <span id="page-14-0"></span>**Установка сервера T-FLEX DOCs**

Указания, данные ниже, предполагают, что перед установкой сервера T-FLEX DOCs были выполнены [подготовка ОС](#page-5-0), установка .NET [6.0 Runtime,](#page-6-0) [установка](#page-8-0) HASP License Manager, установка [PostgreSQL](#page-10-0) и настройка [PostgreSQL](#page-12-0), а также соблюдены условия, указанные в разделе [Подготовка ОС](#page-5-0).

1. Поместите в каталог **Загрузки** целевого компьютера архив с дистрибутивом сервера. Имя архива соответствует следующему шаблону:

**t-flex-docs-\*.tar.gz**

где вместо **\*** используется номер версии дистрибутива.

2. Создайте папку сервера T-FLEX DOCs:

**sudo mkdir /opt/t-flex-docs**

При установке нескольких экземпляров сервера на один компьютер добавьте имя экземпляра к имени папки.

3. Распакуйте архив с дистрибутивом сервера T-FLEX DOCs в созданную папку:

**sudo tar -xzvf ~/Загрузки/t-flex-docs-\*.tar.gz -C /opt/t-flex-docs**

Используйте фактическое имя архива вместо **t-flex-docs-\*.tar.gz.**

При установке нескольких экземпляров сервера на один компьютер, используйте папку текущего экземпляра вместо **/opt/t-flex-docs.**

4. Предоставьте процессу сервера T-FLEX DOCs, запускаемому от имени текущего пользователя, доступ на запись в папку сервера:

**sudo chown -R \$USER:\$USER /opt/t-flex-docs**

При установке нескольких экземпляров сервера на один компьютер, используйте папку текущего экземпляра вместо **/opt/t-flex-docs.**

## <span id="page-15-0"></span>**Установка платформы полнотекстового поиска**

Полнотекстовый поиск в T-FLEX DOCs на Linux может быть организован на основе одной из следующих платформ:

- [Elasticsearch](#page-15-1)
- **[OpenSearch](#page-25-0)**

Совместная установка обеих платформ на одном компьютере не рекомендуется, т.к. они могут конфликтовать друг с другом. Сервер T-FLEX DOCs будет использовать ту платформу, которая [указана в его конфигурационном файле](#page-35-0).

## <span id="page-15-1"></span>**Установка платформы Elasticsearch**

Установка платформы Elasticsearch для работы полнотекстового поиска T-FLEX DOCs включает в себя:

- [Установку](#page-15-2), [настройку](#page-17-0) и [запуск](#page-20-1) сервера Elasticsearch;
- [Установку](#page-19-0), [настройку](#page-20-0) и [запуск](#page-20-1) Kibana;
- [Конфигурирование](#page-21-0) кластера Elasticsearch;
- [Создание](#page-23-0) шаблона индекса Elasticsearch;
- Настройку защищенного соединения.

Настройка защищённого соединения не является обязательной процедурой для обеспечения работы полнотекстового поиска T-FLEX DOCs. Данный шаг выполняется при необходимости и в рамках текущего руководства не рассматривается.

## <span id="page-15-2"></span>**Установка сервера Elasticsearch**

- 1. В случае установки на Astra Linux, Debian или Ubuntu добавьте один из следующих репозиториев:
	- Репозиторий Elastic

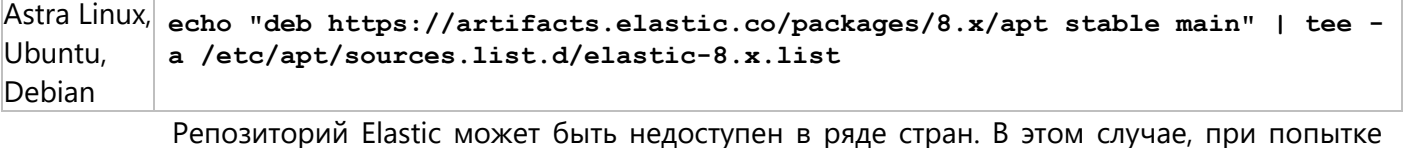

добавления репозитория в терминал будет выведено сообщение:

**tee: /etc/apt/sources.list.d/elastic-8.x.list: Permission denied**

Если репозиторий Elastic недоступен, используйте репозиторий Яндекса.

• Репозиторий Яндекса

Astra Linux, Ubuntu, Debian **echo "deb [trusted=yes] https://mirror.yandex.ru/mirrors/elastic/8/ stable main" | sudo tee /etc/apt/sources.list.d/elastic-8.x.list**

2. В случае установки на Alt Linux или РЕД ОС перейдите на веб-[страницу загрузки](https://www.elastic.co/downloads/elasticsearch)  [Elasticsearch](https://www.elastic.co/downloads/elasticsearch), выберите платформу rpm x86\_64 и загрузите пакет Elasticsearch:

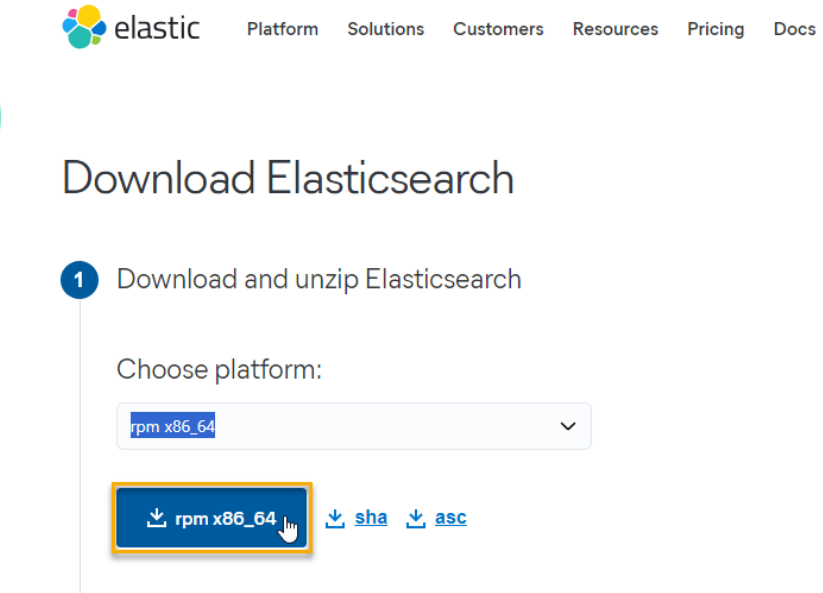

Package managers:

Загруженный файл по умолчанию будет сохранен в каталоге **Загрузки**. При отсутствии интернетсоединения на целевом компьютере загрузите архив на компьютере, имеющем доступ в Интернет, и перенесите на целевой компьютер с помощью физических носителей или локальной сети.

3. На Astra Linux, Debian или Ubuntu загрузите и добавьте ключ репозитория Elasticsearch:

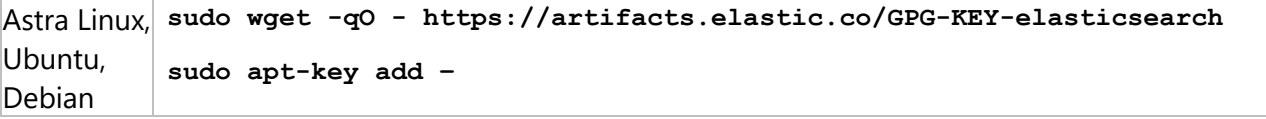

4. На Astra Linux, Debian или Ubuntu обновите список пакетов:

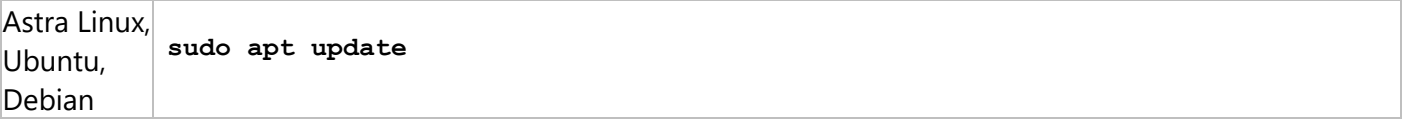

5. На Alt Linux или РЕД ОС смените рабочий каталог на **Загрузки**:

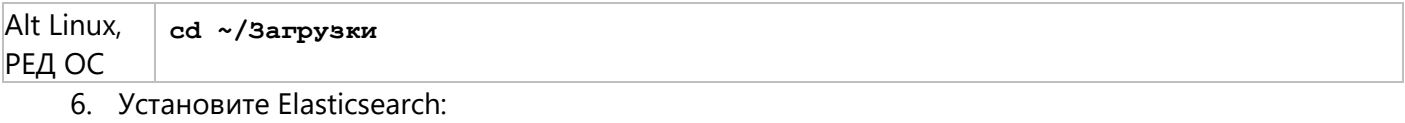

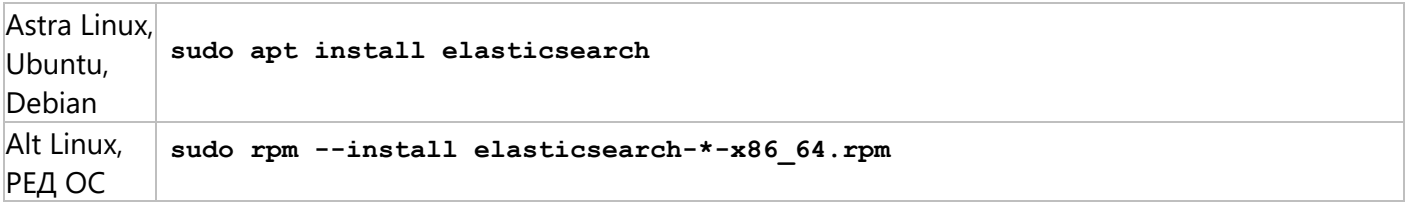

На Alt Linux или РЕД ОС вместо символа \* укажите версию загруженного файла

## <span id="page-17-0"></span>Настройка сервера Elasticsearch

1. Откройте конфигурационный файл Elasticsearch:

```
sudo nano /etc/elasticsearch/elasticsearch.yml
```
2. Перейдите к разделу с настройками безопасности установите значения false для следующих параметров:

```
xpack.security.enabled
xpack.security.enrollment.enabled
xpacksecurity.http.ssl.enabled
xpacksecurity.transport.ssl.enabled
       ................ BEGIN SECURITY AUTO CONFIGURATION .......
# The following settings, TLS certificates, and keys have been automatically
# generated to configure Elasticsearch security features on 13-02-2024 13:44:33
\sharpź
# Enable security features
xpack.security.enabled: false
xpack.security.enrollment.enabled: false
# Enable encryption for HTTP API client connections, such as Kibana, Logstash,
xpack.security.http.ssl:
  enabled: false
  keystore.path: certs/http.p12
# Enable encryption and mutual authentication between cluster nodes
xpack.security.transport.ssl:
  enabled: false
  verification mode: certificate
  keystore.path: certs/transport.p12
  truststore.path: certs/transport.p12
```
3. В конце файла добавьте строку:

indices.analysis.hunspell.dictionary.ignore case: true

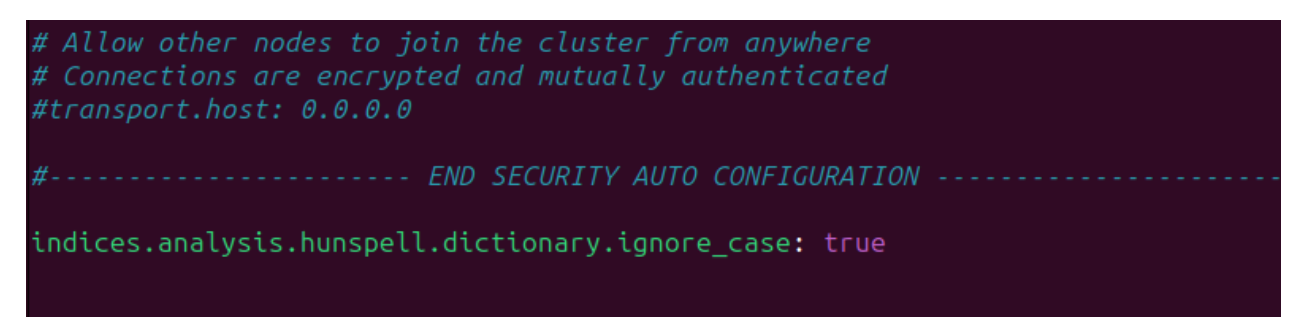

4. Далее нажмите Ctrl+X, чтобы закрыть файл, затем введите Y и нажмите Enter для сохранения внесённых изменений в файле elasticsearch.vml.

### <span id="page-18-0"></span>**Запуск сервера Elasticsearch**

1. Добавьте Elasticsearch в автозагрузку и запустите:

**sudo systemctl enable --now elasticsearch**

2. Убедитесь, что служба Elasticsearch успешно запустилась:

```
sudo systemctl status elasticsearch
```

```
elasticsearch.service - Elasticsearch
      Loaded: loaded (/lib/systemd/system/elasticsearch.service; disabled; preset: enabled)
      Active: active (running) since Tue 2024-02-20 15:27:22 MSK; 10s ago
   Docs: https://www.elastic.co<br>Main PID: 40018 (java)
       Tasks: 167 (limit: 9201)
      Memory: 4.1G
         CPU: 41.643s
      CGroup: /system.slice/elasticsearch.service<br>-40018 /usr/share/elasticsearch/jdk/bin/java -Xms4m -Xmx64m -XX:+UseSerialGC<br>-40092 /usr/share/elasticsearch/jdk/bin/java -Des.networkaddress.cache.ttl=60<br>-40131 /usr/share/elast
Feb 20 15:27:10 ubuntu-23 systemd[1]: Starting elasticsearch.service - Elasticsearch...
Feb 20 15:27:12 ubuntu-23 systemd-entrypoint[40018]: Feb 20, 2024 3:27:12 PM sun.util.local
Feb 20 15:27:12 ubuntu-23 systemd-entrypoint[40018]: WARNING: COMPAT locale provider will b
Feb 20 15:27:22 ubuntu-23 systemd[1]: Started elasticsearch.service - Elasticsearch.
```
3. Установите curl:

**sudo apt install curl**

4. Чтобы убедиться, что Elasticsearch работает, выполните следующий запрос с помощью curl:

```
curl -XGET http://127.0.0.1:9200
```
В случае доступности сервера от него будет получен следующий ответ:roman@ubuntu-23:~\$ curl -XGET http://localhost:9200

```
"name" : "ubuntu-23",
"cluster_name" : "elasticsearch",
"cluster_uuid": "6w6QBqZTQj2VWkmJhXux7w",
"version" : \{"number" : "8.10.3",
 "build_flavor" : "default",
 "build_type" : "deb",
 "build hash": "c63272efed16b5a1c25f3ce500715b7fddf9a9fb",
 "build date": "2023-10-05T10:15:55.152563867Z",
 "build_snapshot" : false,
 "lucene version" : "9.7.0",
 "minimum_wire_compatibility_version" : "7.17.0",
 "minimum index compatibility version" : "7.0.0"
'tagline" : "You Know, for Search"
```
## <span id="page-19-0"></span>**Установка Kibana**

Платформа Kibana является инструментом, позволяющим визуализировать данные сервера Elasticsearch и управлять ими.

1. В случае установки Kibana на Alt Linux или РЕД ОС перейдите на веб-страницу загрузки [Kibana](https://www.elastic.co/downloads/kibana), выберите платформу **RPM x86\_64** и загрузите пакет Kibana:

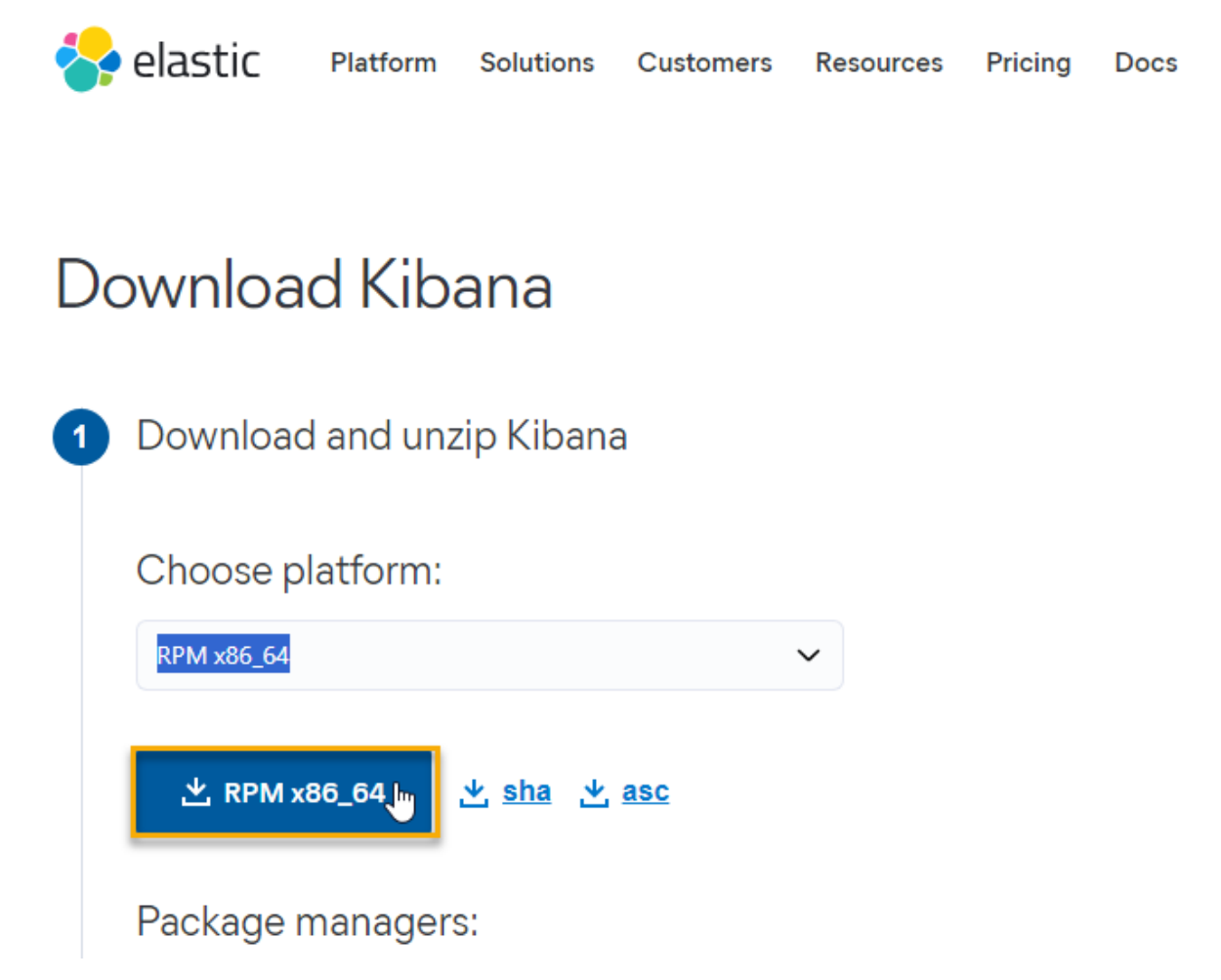

Загруженный файл по умолчанию будет сохранен в каталоге **Загрузки**. При отсутствии интернетсоединения на целевом компьютере загрузите архив на компьютере, имеющем доступ в Интернет, и перенесите на целевой компьютер с помощью физических носителей или локальной сети.

2. На Alt Linux или РЕД ОС смените рабочий каталог на **Загрузки:**

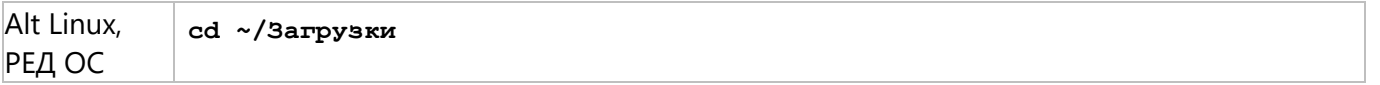

3. Установите Kibana:

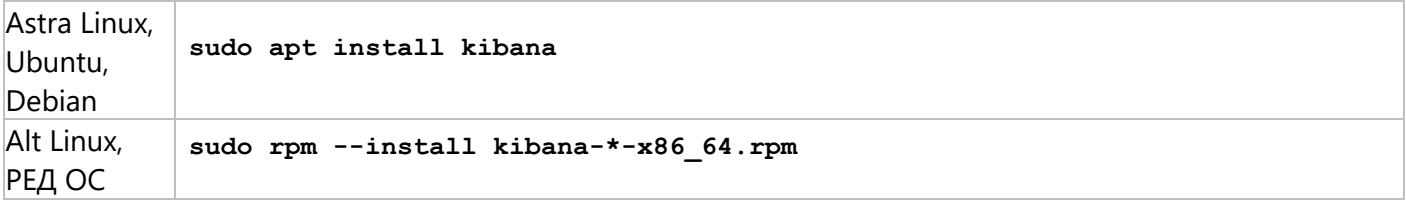

Вместо символа \* укажите версию загруженного файла

Установка платформы полнотекстового поиска

## <span id="page-20-0"></span>**Настройка Kibana**

1. Откройте конфигурационный файл Kibana:

**sudo nano /etc/kibana/kibana.yml**

2. Раскомментируйте параметр **server.host,** удалив **#** в начале строки, и задайте ему значение **"0.0.0.0"**:

# ================== System: Kibana Server ========== # Kibana is served by a back end server. This setting specifies the port to use #server.port: 5601 # Specifies the address to which the Kibana server will bind. IP addresses and # The default is 'localhost', which usually means remote machines will not be # To allow connections from remote users, set this parameter to a non-loopback server.host: "0.0.0.0"

Enables you to specify a path to mount Kibana at if you are running behi

3. Нажмите **Ctrl+X**, чтобы закрыть файл, затем введите **Y** и нажмите **Enter** для сохранения внесённых изменений в файле kibana.yml

## <span id="page-20-1"></span>**Запуск Kibana**

1. Запустите службу Kibana:

**sudo systemctl start kibana**

В целях экономии ресурсов системы не рекомендуется добавлять службу **kibana** в автозагрузку, т.к. **kibana** используется только для первоначальной настройки сервера и не требуется для последующей работы.

2. Убедитесь, что служба Kibana успешно запустилась:

#### **sudo systemctl status kibana**

```
oman@ubuntu-23:~$ sudo systemctl status kibana
\bullet kibana.service - Kibana
     Loaded: loaded (/lib/systemd/system/kibana.service; disabled; preset: enabled)
     Active: active (running) since Tue 2024-02-20 15:56:54 MSK; 5min ago
      Docs: https://www.elastic.co
   Main PID: 53001 (node)
     Tasks: 11 (limit: 9201)
     Memory: 417.2M
       CPU: 28.139s
     CGroup: /system.slice/kibana.service
               53001 /usr/share/kibana/bin/../node/bin/node /usr/share/kibana/bin/../src/cl
Feb 20 15:57:12 ubuntu-23 kibana[53001]: [2024-02-20T15:57:12.901+03:00][INFO ][plugins.obs
Feb 20 15:57:12 ubuntu-23 kibana[53001]: [2024-02-20T15:57:12.927+03:00][INFO ][plugins.ale
```
## <span id="page-21-0"></span>**Конфигурирование кластера Elasticsearch**

После загрузки платформы Kibana, необходимо внести изменения в кластере с целью отключения автоматического создания индекса Elasticsearch.

1. Загрузите графический интерфейс Kibana, указав в адресной строке браузера путь [http://localhost:5601.](http://localhost:5601/)

После запуска службы Kibana требуется некоторое время для запуска сервера. Если графический интерфейс не открывается, несмотря на то что служба запущена, подождите немного и попробуйте снова. Необходимое время ожидания зависит от производительности системы (обычно не более минуты).

2. Пропустите экран первоначальной настройки Kibana, нажав **Explore on my own**.

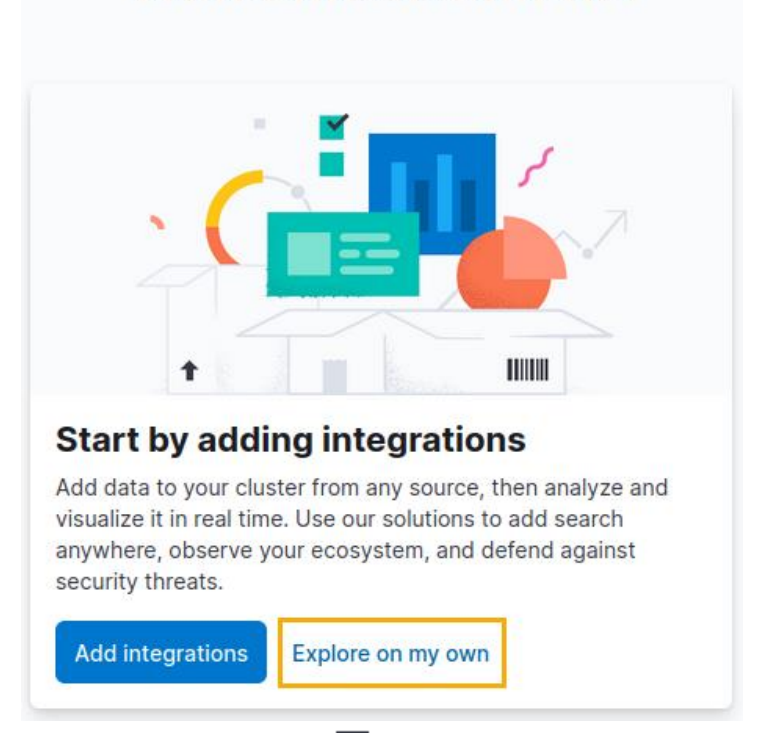

# **Welcome to Elastic**

3. Вызовите главное меню ,нажав кнопку  $\equiv$  в верхней левой части окна и перейдите в консоль администратора Kibana, выбрав пункт **Management > Dev Tools**:

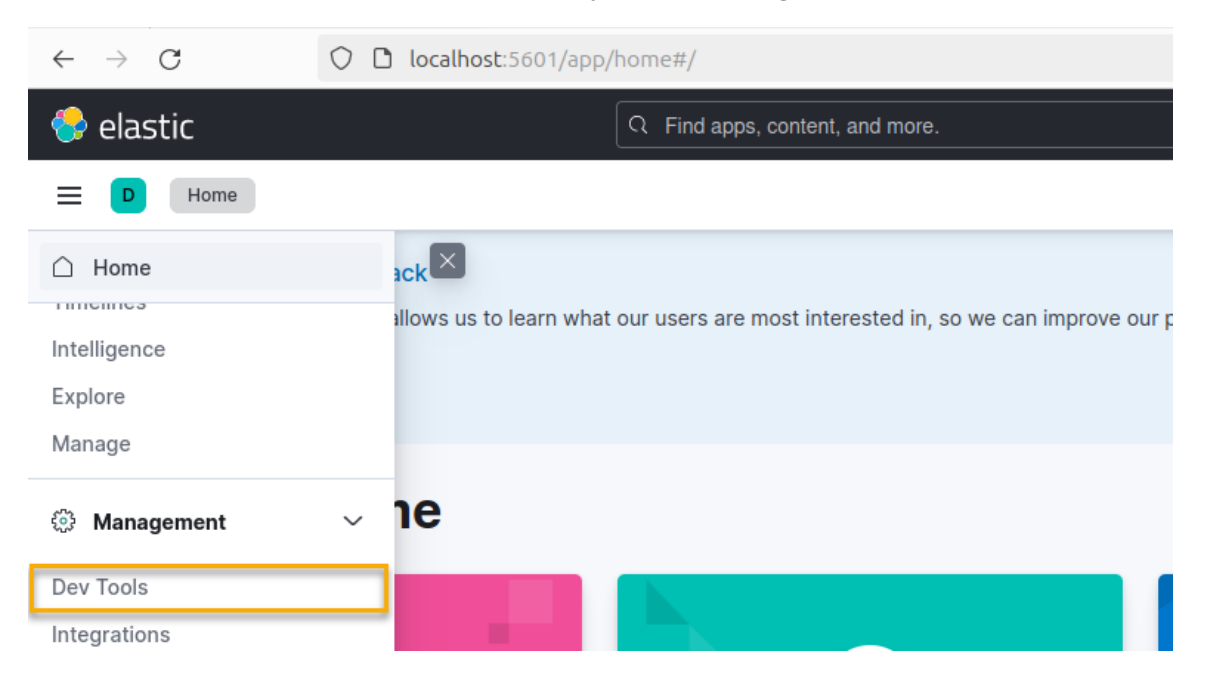

4. В левой части окна консоли администратора Kibana введите следующий запрос:

```
PUT _cluster/settings
{
 "persistent": {
 "action.auto_create_index": "false" 
 }
}
```
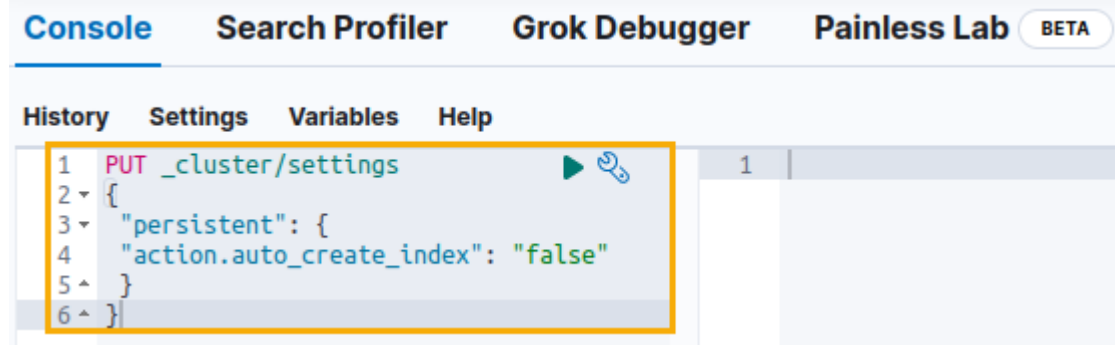

5. Отправьте запрос на выполнение, нажав кнопку справа от первой строки запроса. После выполнения запроса в правой части окна консоли администратора Kibana отобразится ответ. При успешном выполнении запроса ответ выглядит как показано ниже**:**

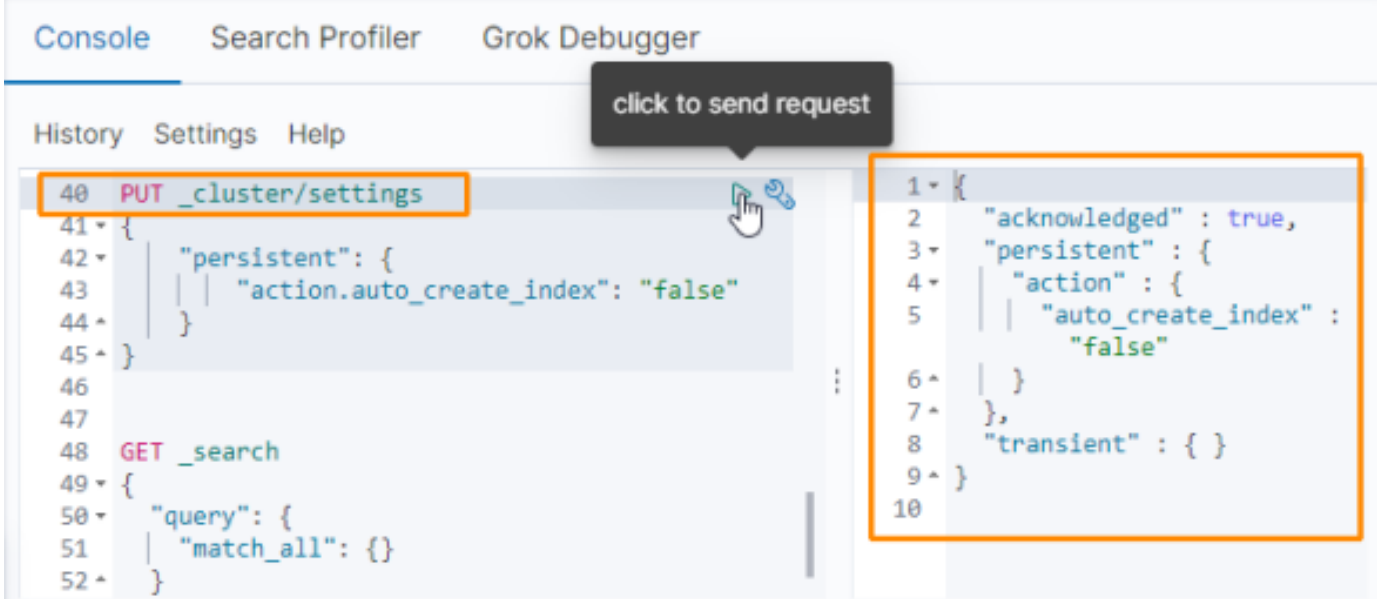

Если в результате выполнения запроса выдаётся ошибка, проверьте правильность написания запроса и попробуйте отправить его снова. Если ошибка повторяется, обратитесь к документации Kibana и Elasticsearch, а также сторонним источникам информации, для устранения ошибки.

6. Оставьте консоль администратора Kibana открытой, т.к. она ещё понадобится при создании шаблона индекса.

## <span id="page-23-0"></span>**Создание шаблона индекса Elasticsearch**

Шаблон индекса определяет настройки, в соответствии с которыми будут создаваться индексы Elasticsearch. В шаблоне индекса для полнотекстового поиска T-FLEX DOCs рекомендуется создать анализатор текста (**"lang\_analyzer"**) с учетом морфологии русского языка на основе словаря **"Hunspell"**, а также фильтр, заменяющий символ "ё" на "е".

1. Смените рабочий каталог на **Загрузки:**

**cd ~/Загрузки**

2. Переместите папку **hunspell**, ранее извлечённую из архива **Prerequisites\_T-FLEX\_17\_Linux.zip,** в каталог **/etc/elasticsearch**:

```
sudo mv hunspell /etc/elasticsearch
```
3. В левой части открытого ранее окна консоли администратора Kibana введите запрос, создающий анализатор текста и фильтр, заменяющий символ "ё" на "е":

```
PUT _template/tfd-template
{
"index_patterns": ["tfd-*"],
 "settings":{
 "index":{
 "analysis": {
 "char_filter":{
 "yo_filter": {
 "type": "mapping",
 "mappings": [
 "ё => е",
 "Ё => Е"
 ]
 }
 },
 "filter": {
 "hunspell_filter": {
 "type": "hunspell",
 "locale": "ru_RU"
 }
 },
 "analyzer": {
 "lang_analyzer": {
 "tokenizer": "standard",
 "filter": [
 "lowercase",
 "hunspell_filter"
 ],
 "char_filter": [
 "yo_filter"
 ]
 }
 }
 }
 }
 }
}
```
4. Отправьте запрос на выполнение, нажав кнопку справа от первой строки запроса. После выполнения запроса в правой части окна консоли администратора отобразится ответ. При успешном выполнении запроса ответ выглядит как показано ниже**:**

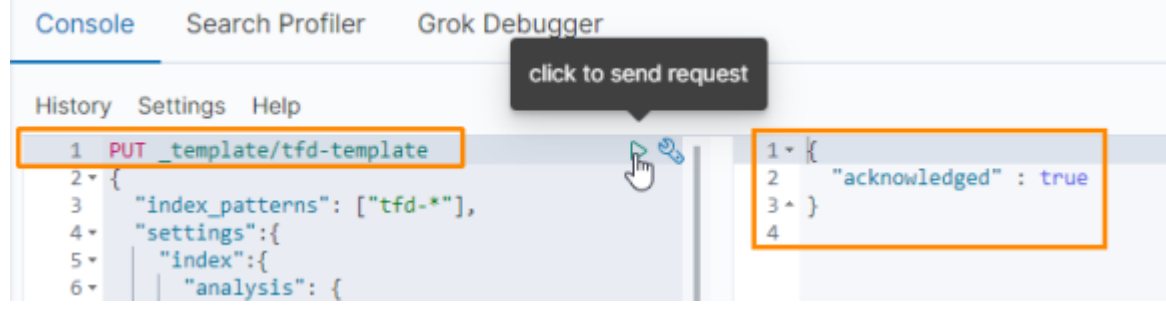

Если в результате выполнения запроса выдаётся ошибка, проверьте правильность написания запроса и попробуйте отправить его снова. Если ошибка повторяется, обратитесь к документации Kibana и Elasticsearch, а также сторонним источникам информации, для устранения ошибки.

5. Остановите службу Kibana:

```
sudo systemctl stop kibana
```
**ВНИМАНИЕ!** Для работы полнотекстового поиска также необходимо включить его поддержку в конфигурационном файле сервера T-FLEX DOCs **ServerSetup.Example.Linux.xml**, как описано в разделе [Настройка сервера](#page-34-1) T-FLEX DOCs.

## <span id="page-25-0"></span>**Установка платформы OpenSearch**

Установка платформы OpenSearch для работы полнотекстового поиска T-FLEX DOCs включает в себя:

- [Установку](#page-25-1) и [запуск](#page-26-0) сервера OpenSearch;
- [Установку](#page-27-0) плагина Ingest Attachment;
- [Установку](#page-27-1), [настройку](#page-28-0) и [запуск](#page-28-2) платформы OpenSearch Dashboards;
- [Конфигурирование](#page-29-0) кластера OpenSearch;
- [Создание](#page-32-0) шаблона индекса OpenSearch;
- [Настройку](#page-34-0) сервера OpenSearch;
- Настройку защищенного соединения.

Настройка защищённого соединения не является обязательной процедурой для обеспечения работы полнотекстового поиска T-FLEX DOCs. Данный шаг выполняется при необходимости и в рамках текущего руководства не рассматривается.

## <span id="page-25-1"></span>**Установка сервера OpenSearch**

- 1. Перейдите на веб-[страницу загрузки](https://opensearch.org/downloads.html#opensearch) OpenSearch.
- 2. Загрузите пакет OpenSearch, подходящий для вашей операционной системы:
	- На Astra Linux, Debian или Ubuntu загрузите пакет **x64/deb**:

OpenSearch is a distributed search and analytics engine based on Apache Lucene. After adding your data to OpenSearch, you can perform full-text searches on it with all of the features you might expect: search by field, search multiple indices, boost fields, rank results by score, sort results by field, and aggregate results.

#### **OpenSearch**

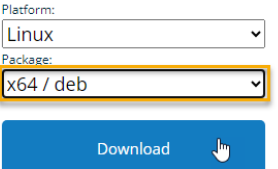

**OpenSearch** OpenSearch is a distributed search and analytics engine based on Apache Lucene. After adding your data to OpenSearch, you can perform full-text searches on it with all of the features you might

expect: search by field, search multiple indices, boost fields, rank results by score, sort results by field, and aggregate results.

На Alt Linux или РЕД ОС загрузите пакет **x64/rpm**:

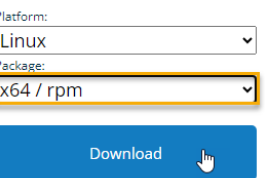

Загруженный файл по умолчанию будет сохранен в каталоге **Загрузки**. При отсутствии интернетсоединения на целевом компьютере загрузите архив на компьютере, имеющем доступ в Интернет, и перенесите на целевой компьютер с помощью физических носителей или локальной сети.

3. Смените рабочий каталог на **Загрузки**:

**cd ~/Загрузки**

4. Установите OpenSearch:

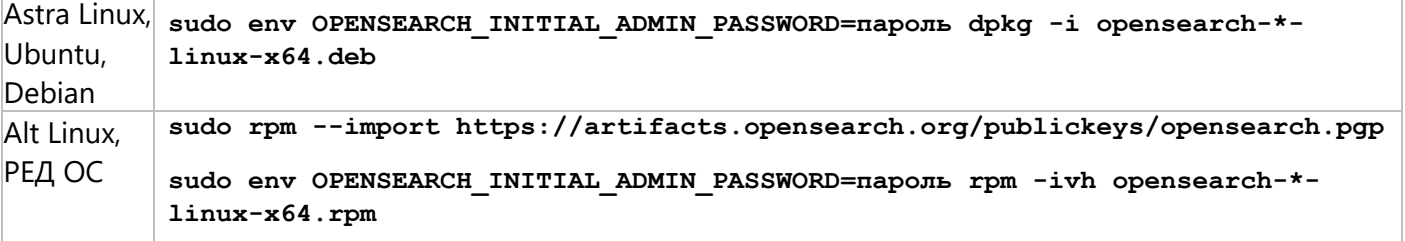

Вместо слова пароль придумайте и укажите пароль для пользователя admin. Вместо символа \* укажите версию загруженного файла.

Если ходе установки возникнет ошибка, то проверьте информацию файле  $B$ R<sub>1</sub> /var/log/opensearch/opensearch.log и примите необходимые действия в зависимости от типа ошибки. Как правильно, ошибка может возникнуть из-за того, что был задан слишком слабый пароль администратора.

### <span id="page-26-0"></span>Запуск сервера OpenSearch

1. Добавьте OpenSearch в автозагрузку и запустите:

```
sudo systemctl enable --now opensearch
```
2. Убедитесь, что служба OpenSearch успешно запустилась:

```
sudo systemctl status opensearch
    an@smolensk2:∾$ sudo systemctl status opensearch
.<br>Isudo] пароль для roman
 opensearch.service - OpenSearch<br>| Loaded: loaded (/lib/systemd/system/opensearch.service; disabled; vendor preset: enabled)<br>| Active: active (running) since Thu 2024–03–07 17:07:53 MSK; 3 days ago
Docs: https://opensearch.org/<br>Docs: https://opensearch.org/<br>Main PID: 8042 (java)
    Tasks: 96 (limit: 4915)
  Memory: 1.46<br>CPU: 32min 1.850s
  CGroup: /system.slice/opensearch.service
             -B042 /usr/share/opensearch/jdk/bin/java -Xshare:auto -Dopensearch.networkaddress.cache.ttl=
at org.opensearch.jobscheduler.sweeper.JobSw<br>at org.opensearch.threadpool.Scheduler$Pesch
```
3. Установите curl:

sudo apt install curl

4. Чтобы убедиться, что OpenSearch работает, выполните следующий запрос с помощью curl:

```
curl -XGET https://localhost:9200 -u admin: пароль --insecure
```
Вместо слова пароль укажите пароль администратора, заданный в п.4 раздела Установка сервера OpenSearch.

В случае доступности сервера от него будет получен следующий ответ:

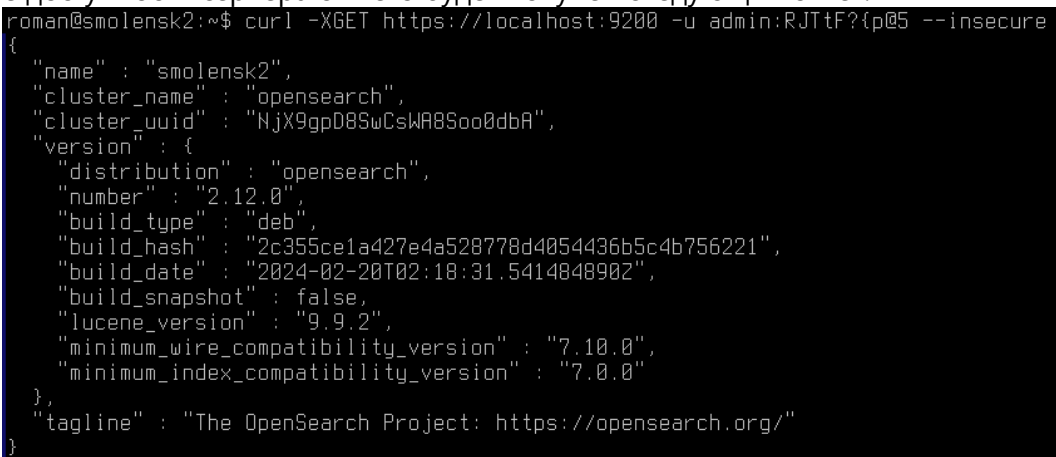

## <span id="page-27-0"></span>**Установка плагина Ingest Attachment**

1. Установите плагин Ingest-attachment:

#### **sudo ./bin/opensearch-plugin install ingest-attachment**

### <span id="page-27-1"></span>**Установка OpenSearch Dashboards**

Платформа OpenSearch Dashboards является инструментом, позволяющим визуализировать данные сервера OpenSearch и управлять ими.

- 1. Перейдите на веб-[страницу загрузки](https://opensearch.org/downloads.html#opensearch-dashboards) OpenSearch Dashboards.
- 2. В случае установки на Alt Linux или РЕД ОС выберите пакет x64/deb и загрузите OpenSearch Dashboards:

#### **OpenSearch Dashboards**

OpenSearch Dashboards is the default visualization tool for data in OpenSearch. It also serves as a user interface for many of the OpenSearch plugins, including security, alerting, Index State Management, SQL, and more.

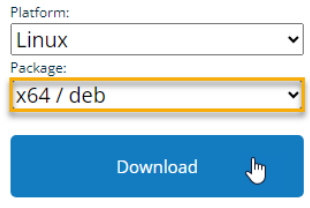

В случае установки на Alt Linux или РЕД ОС выберите платформу x64/rpm и загрузите OpenSearch Dashboards:

## **OpenSearch Dashboards**

OpenSearch Dashboards is the default visualization tool for data in OpenSearch. It also serves as a user interface for many of the OpenSearch plugins, including security, alerting, Index State Management, SQL, and more.

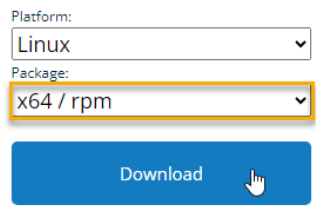

Загруженный файл по умолчанию будет сохранен в каталоге **Загрузки**. При отсутствии интернетсоединения на целевом компьютере загрузите архив на компьютере, имеющем доступ в Интернет, и перенесите на целевой компьютер с помощью физических носителей или локальной сети.

3. Смените рабочий каталог на **Загрузки**:

**cd ~/Загрузки**

4. Установите OpenSearch Dashboards:

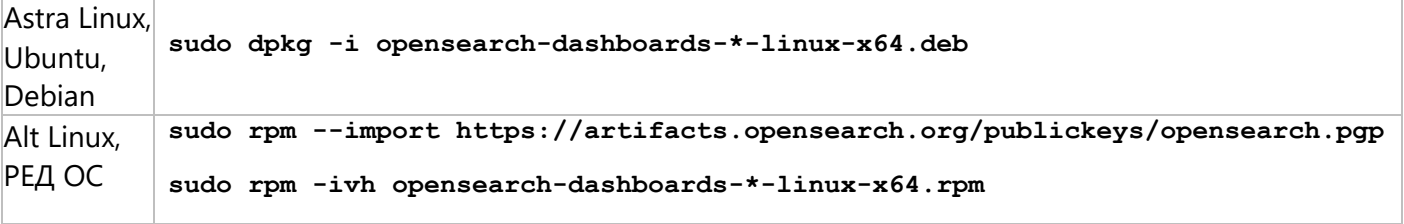

Вместо символа \* укажите версию загруженного файла

## <span id="page-28-0"></span>Настройка OpenSearch Dashboards

1. Откройте конфигурационный файл OpenSearch Dashboards:

sudo nano /etc/opensearch-dashboards/opensearch dashboards.yml

2. Раскомментируйте параметр server.host, удалив # в начале строки, и задайте ему значение " $0.0.0.0$ ":

the OpenSearch Dashboards to which bind. addresses and host localhost', which usually means remote machines will not be able to connect The default is from remote users, set this parameter to a non-loopback address. server.host: "0.0.0.0"

# Enables you to specify a path to mount OpenSearch Dashboards at if you are running behind a proxy.

3. Для параметра opensearch.username укажите значение admin, а для параметра opensearch.password укажите пароль администратора, заданный в п.4 раздела Установка сервера OpenSearch.

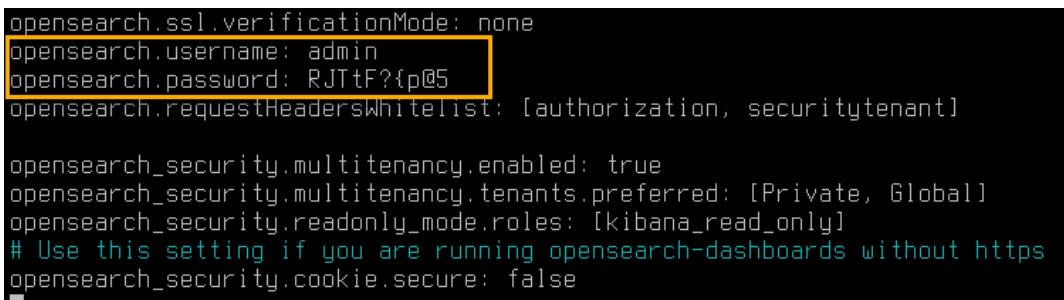

<span id="page-28-2"></span>4. Нажмите Ctrl+X, чтобы закрыть файл, затем введите Y и нажмите Enter для сохранения внесённых изменений в файле opensearch\_dashboards.yml

#### <span id="page-28-1"></span>**Запуск OpenSearch Dashboards**

1. Запустите службу OpenSearch Dashboards:

```
sudo systemctl start opensearch-dashboards
```
В целях экономии ресурсов системы не рекомендуется добавлять службу opensearch-dashboards в автозагрузку, т.к. opensearch-dashboards используется только для первоначальной настройки сервера и не требуется для последующей работы.

2. Убедитесь, что служба OpenSearch Dashboards успешно запустилась:

```
sudo systemctl status opensearch-dashboards
```
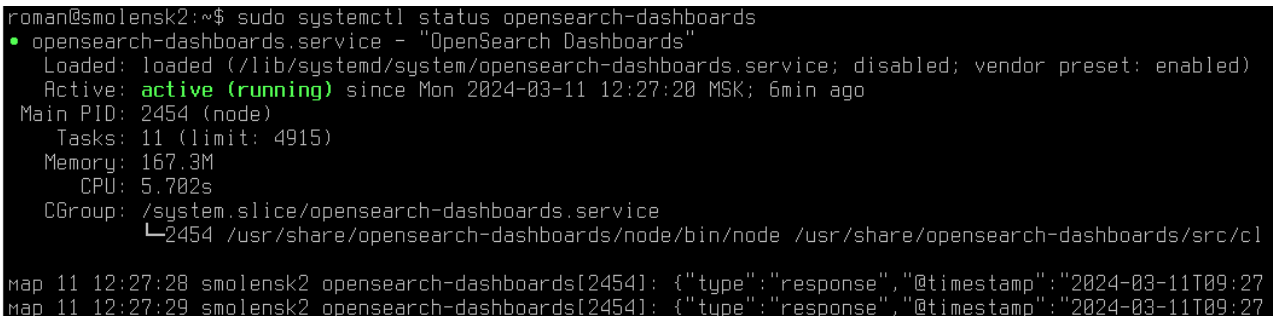

## <span id="page-29-0"></span>**Конфигурирование кластера OpenSearch**

После загрузки платформы OpenSearch Dashboards, необходимо внести изменения в кластере с целью отключения автоматического создания индекса OpenSearch.

1. Загрузите графический интерфейс OpenSearch Dashboards, указав в адресной строке браузера путь [http://localhost:5601.](http://localhost:5601/)

После запуска службы **opensearch-dashboards** требуется некоторое время для запуска сервера. Если графический интерфейс не открывается, несмотря на то что служба запущена, подождите немного и попробуйте снова. Необходимое время ожидания зависит от производительности системы (обычно не более минуты).

2. Введите логин **admin** и пароль, заданный в п.4 раздела [Установка сервера OpenSearch,](#page-25-1) затем нажмите **Log in**:

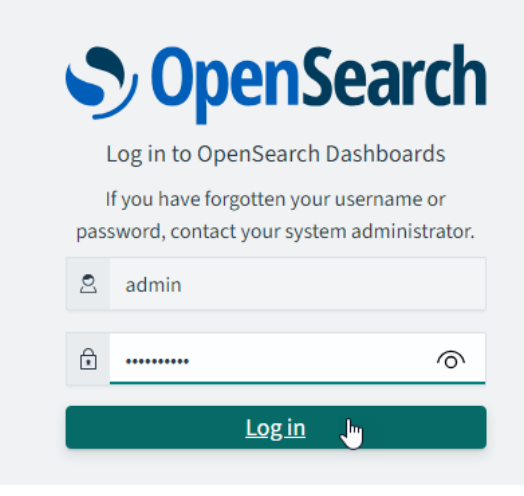

3. Пропустите выбор рабочей группы, нажав **Cancel**, или выберите желаемую группу и нажмите **Confirm**.

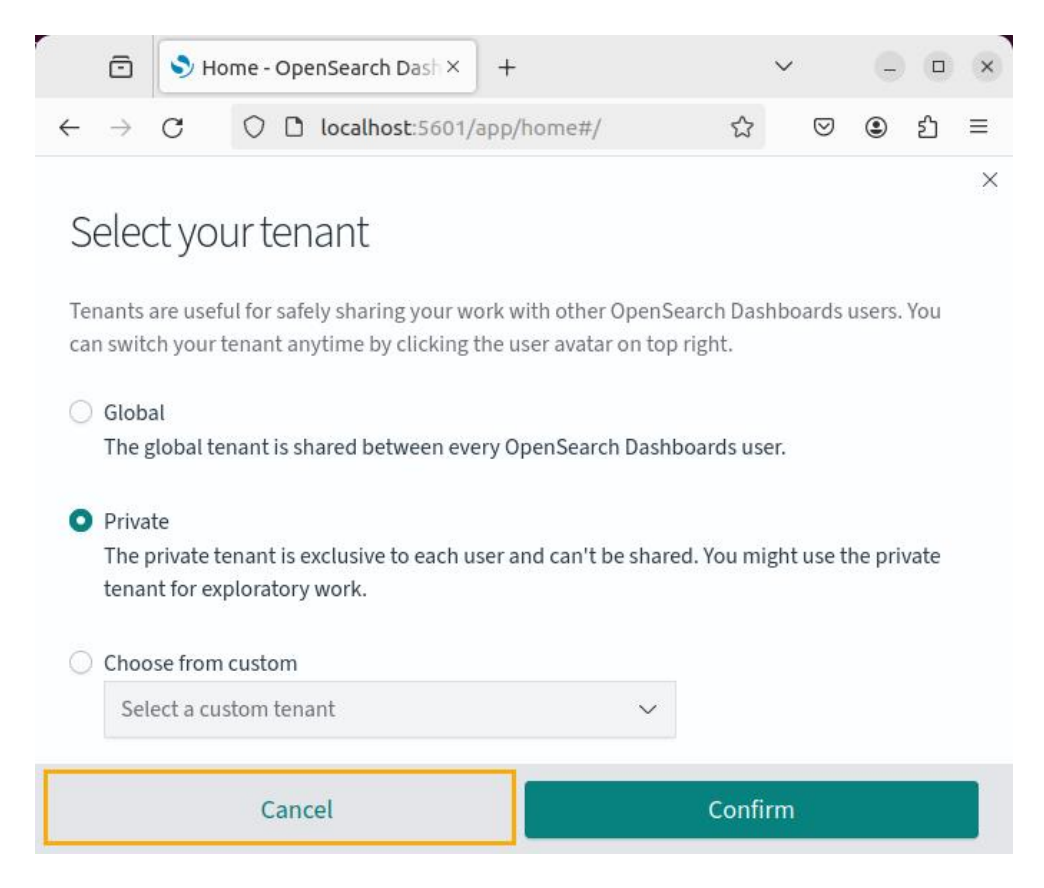

4. Пропустите обзор новых возможностей OpenSearch Dashboards, нажав **Dismiss**.

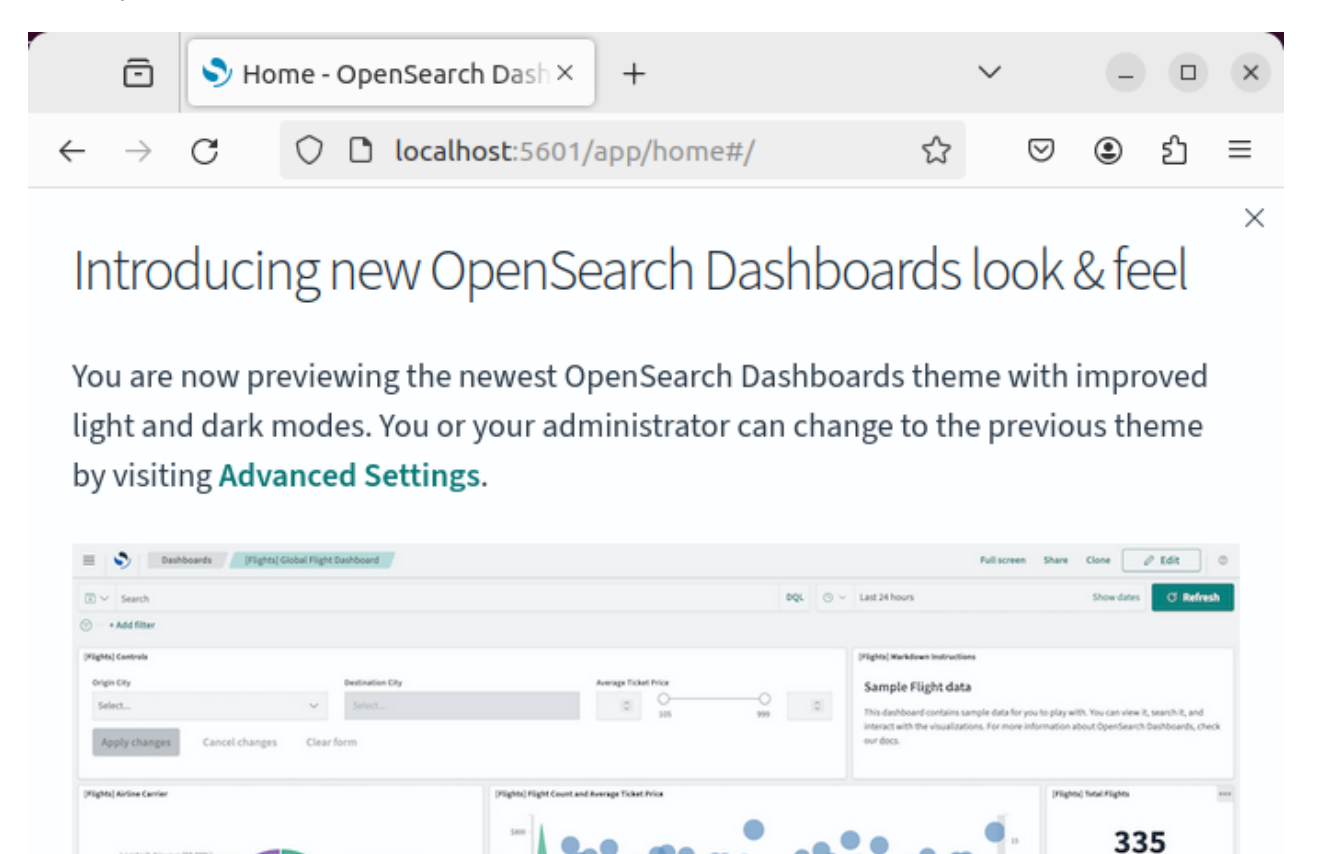

5. Перейдите в консоль администратора OpenSearch Dashboards, нажав **Dev Tools** в правой верхней части окна:

**Dismiss** 

Total Flights

\$584.09

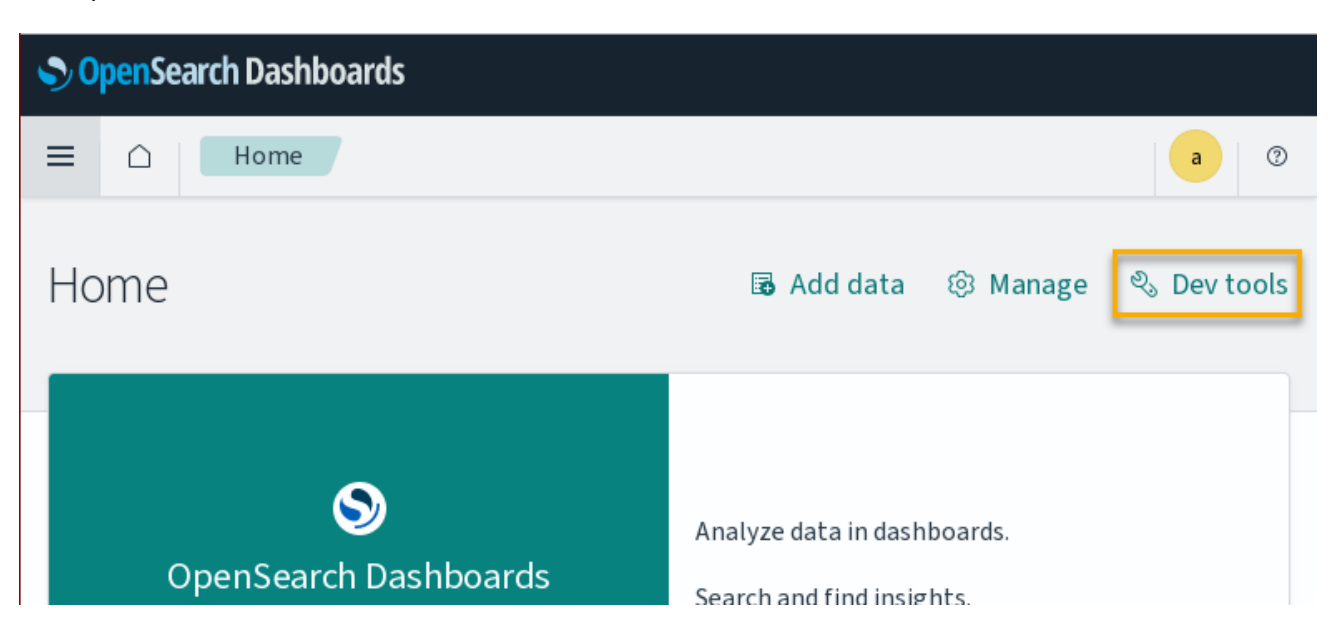

6. В левой части окна консоли администратора OpenSearch Dashboards введите следующий запрос:

```
PUT _cluster/settings
{
 "persistent": {
 "action.auto_create_index": "false" 
}
}
```
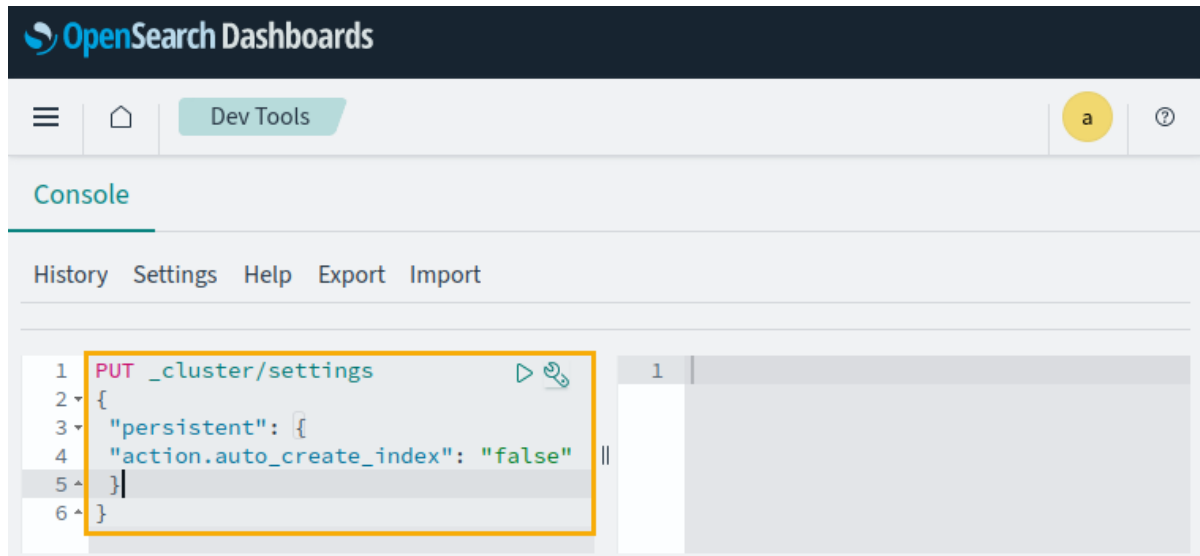

7. Отправьте запрос на выполнение, нажав кнопку справа от первой строки запроса. После выполнения запроса в правой части окна консоли администратора OpenSearch Dashboards отобразится ответ. При успешном выполнении запроса ответ выглядит как показано ниже**:**

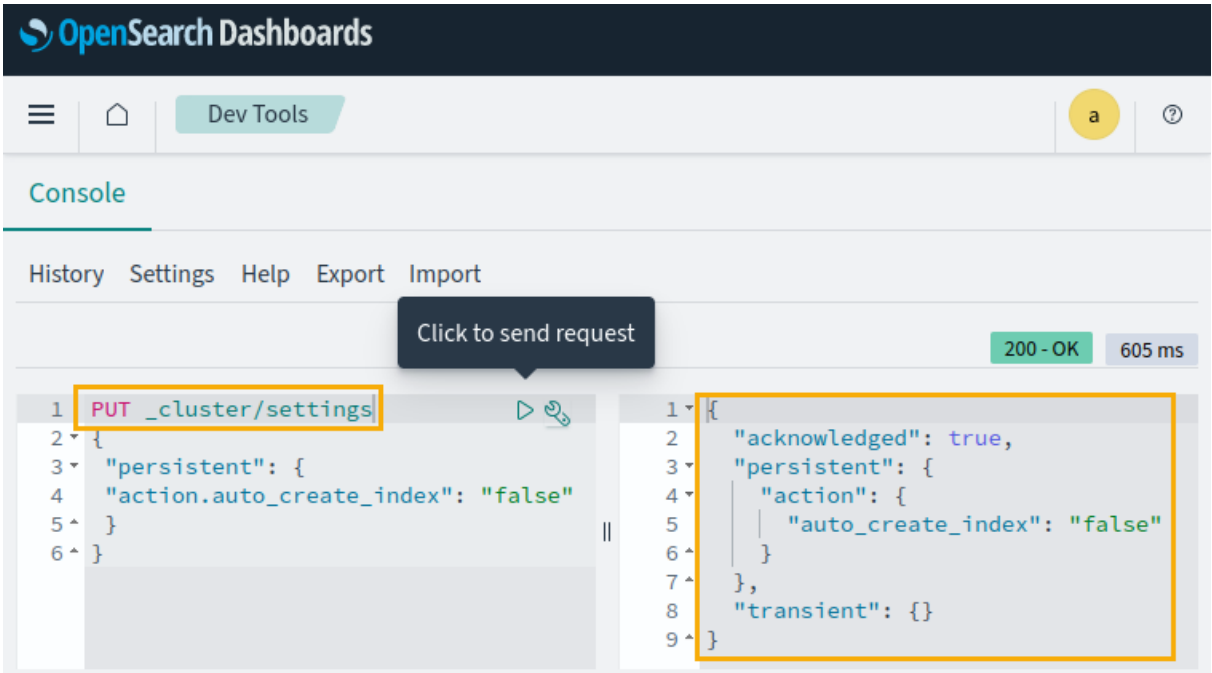

Если в результате выполнения запроса выдаётся ошибка, проверьте правильность написания запроса и попробуйте отправить его снова. Если ошибка повторяется, обратитесь к документации OpenSearch, а также сторонним источникам информации, для устранения ошибки.

8. Оставьте консоль администратора OpenSearch Dashboards открытой, т.к. она ещё понадобится при создании шаблона индекса.

## <span id="page-32-0"></span>**Создание шаблона индекса OpenSearch**

Шаблон индекса определяет настройки, в соответствии с которыми будут создаваться индексы OpenSearch. В шаблоне индекса для полнотекстового поиска T-FLEX DOCs рекомендуется создать анализатор текста ("lang\_analyzer") с учетом морфологии русского языка на основе словаря "Hunspell", а также фильтр, заменяющий символ "ё" на "е".

1. Смените рабочий каталог на **Загрузки:**

**cd ~/Загрузки**

2. Переместите папку **hunspell**, ранее извлечённую из архива **Prerequisites\_T-FLEX\_17\_Linux.zip,** в каталог **/etc/opensearch**:

```
sudo mv hunspell /etc/opensearch
```
3. В левой части открытого ранее окна консоли администратора OpenSearch Dashboards введите запрос, создающий анализатор текста и фильтр, заменяющий символ "ё" на "е":

```
PUT _template/tfd-template
{
 "index_patterns": ["tfd-*"],
 "settings":{
 "index":{
 "analysis": {
 "char_filter":{
 "yo_filter": {
 "type": "mapping",
 "mappings": [
 "ё => е",
 "Ё => Е"
 ]
 }
 },
 "filter": {
 "hunspell_filter": {
 "type": "hunspell",
 "locale": "ru_RU"
 }
 },
 "analyzer": {
 "lang_analyzer": {
 "tokenizer": "standard",
 "filter": [
 "lowercase",
 "hunspell_filter"
 ],
 "char_filter": [
 "yo_filter"
 ]
 }
 }
 }
 }
 }
}
```
4. Отправьте запрос на выполнение, нажав кнопку справа от первой строки запроса. После выполнения запроса в правой части окна консоли администратора OpenSearch Dashboards отобразится ответ. При успешном выполнении запроса ответ выглядит как показано ниже**:**

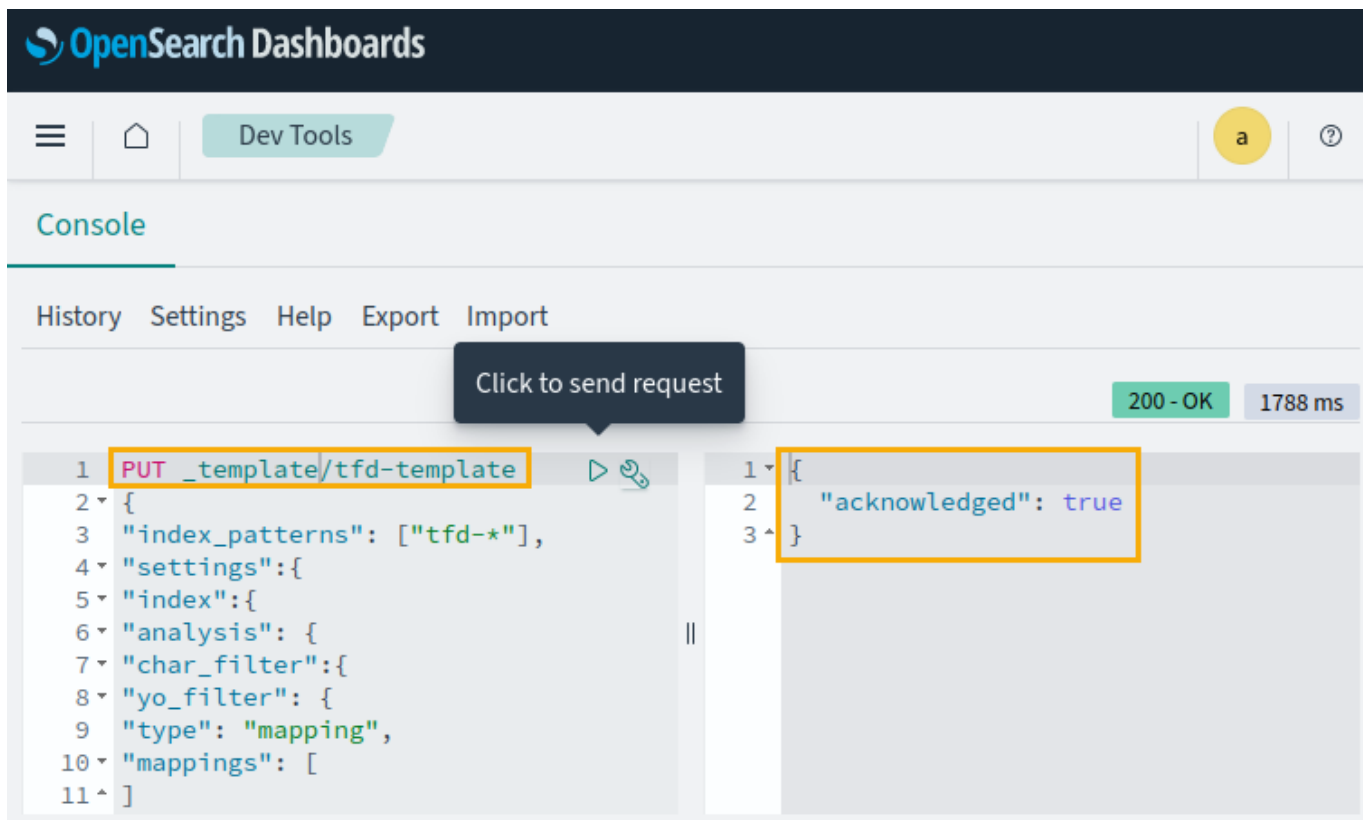

Если в результате выполнения запроса выдаётся ошибка, проверьте правильность написания запроса и попробуйте отправить его снова. Если ошибка повторяется, обратитесь к документации OpenSearch, а также сторонним источникам информации, для устранения ошибки.

5. Остановите службу OpenSearch Dashboards:

**sudo systemctl stop opensearch-dashboards**

**ВНИМАНИЕ!** Для работы полнотекстового поиска также необходимо включить его поддержку в конфигурационном файле сервера T-FLEX DOCs **ServerSetup.Example.Linux.xml**, как описано в разделе [Настройка сервера](#page-34-1) T-FLEX DOCs.

## <span id="page-34-0"></span>Настройка сервера OpenSearch

1. Откройте конфигурационный файл /etc/opensearch/opensearch.yml:

sudo nano /etc/opensearch/opensearch.yml

2. В разделе Network раскомментируйте параметр network.host, удалив # в начале строки, и задайте ему значение 0.0.0.0:

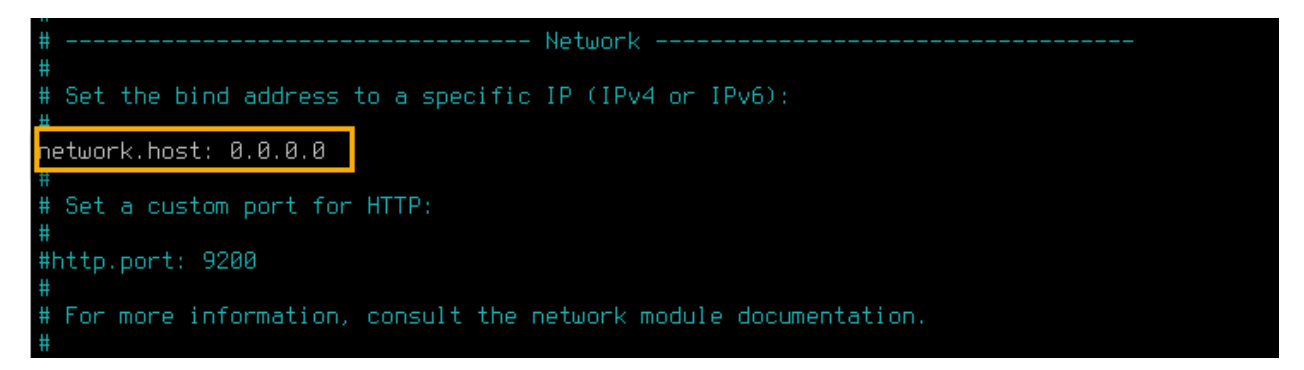

3. В разделе Discovery раскомментируйте параметр cluster.initial cluster manager nodes, удалив # в начале строки, и задайте ему значение, соответствующее имени или IP-адресу компьютера, на котором установлен OpenSearch, в квадратных скобках и кавычках:

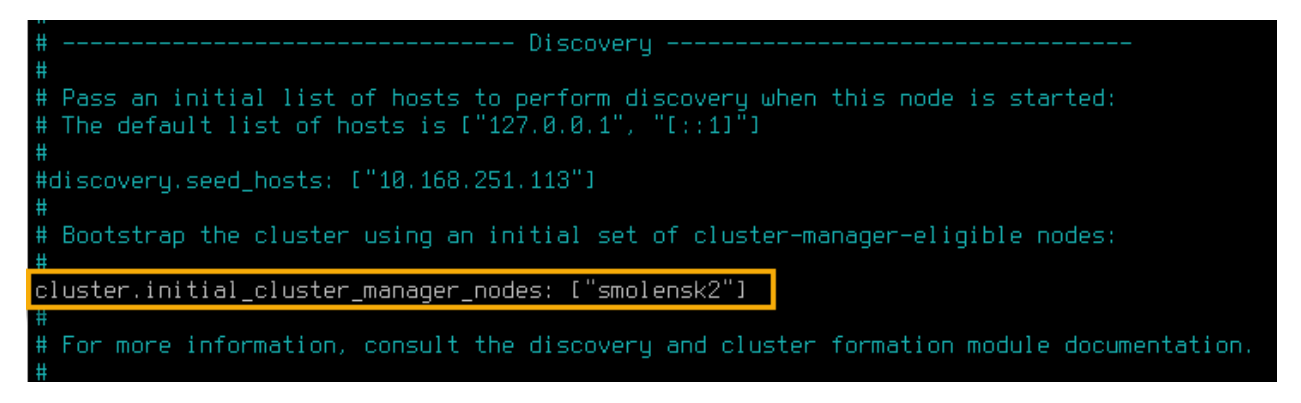

4. В конце файла добавьте строки:

```
plugins.security.disabled: true
```
indices.analysis.hunspell.dictionary.ignore case: true

.plugins-flow-framework-templates, .plugins-flow-framework-statel node.max\_local\_storage\_nodes: 3 ######## End OpenSearch Security Demo Configuration ######## plugins.security.disabled: true indices.analysis.hunspell.dictionary.ignore.case: true

- 5. Нажмите Ctrl+X, чтобы закрыть файл, затем введите Y и нажмите Enter для сохранения внесённых изменений в файле opensearch.yml.
- 6. Перезапустите службу opensearch:

sudo systemctl restart opensearch

<span id="page-34-1"></span>ВНИМАНИЕ! Для работы полнотекстового поиска также необходимо включить его поддержку в конфигурационном файле сервера T-FLEX DOCs ServerSetup. Example. Linux.xml, как описано в разделе Настройка сервера T-FLEX DOCs.

# <span id="page-35-0"></span>Настройка сервера T-FLEX DOCs

Указания, данные ниже, предполагают что сервер T-FLEX DOCs установлен и выполнены все необходимые шаги, предшествующие его установке, а также соблюдены условия, указанные в разделе Подготовка ОС.

1. Откройте файл параметров настройки сервера:

nano /opt/t-flex-docs/ServerSetup.Example.Linux.xml

В открытом файле укажите желаемые параметры. Смысл тех или иных параметров объяснён в комментариях внутри файла. Ниже приведён пример заполнения минимально необходимых данных:

- 1.1. В разделе настройки базы данных для элемента <Database> заполните значения следующих атрибутов:
	- $\cdot$  server

Имя компьютера или IP адрес, на котором установлен PostgreSQL.

password

Заданный ранее пароль администратора СУБД.

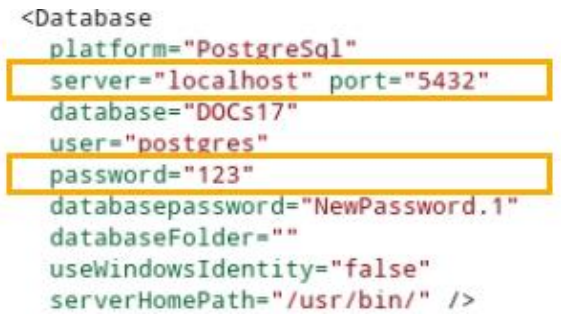

- 1.2. В разделе настройки сервера приложений для элемента <AppServerConfig> заполните значения следующих атрибутов:
	- server

Имя компьютера или IP адрес, на котором установлен сервер T-FLEX DOCs.

password

Заданный ранее пароль администратора СУБД.

<AppServerConfig platform="PostgreSql" startMode="Automatic" port="21321" http="false" httpPort="80" discovery="true" server="localhost" database="DOCs17" databasePort="5432" timeout="180" useWindowsIdentity="false" login="postgres" password="123" saveMailFileAttachmentsOnDisk="false" mailFileAttachmentsFolder=""

1.3. Если установлена платформа полнотекстового поиска, в том же разделе настройки сервера приложений для элемента <AppServerConfig> атрибуту fullTextSearchingEnabled задайте значение true, а в содержимом элемента <ServerAddress> внутри элемента <FullTextSearchConnectionSettings> укажите адрес сервера Elasticsearch или OpenSearch:

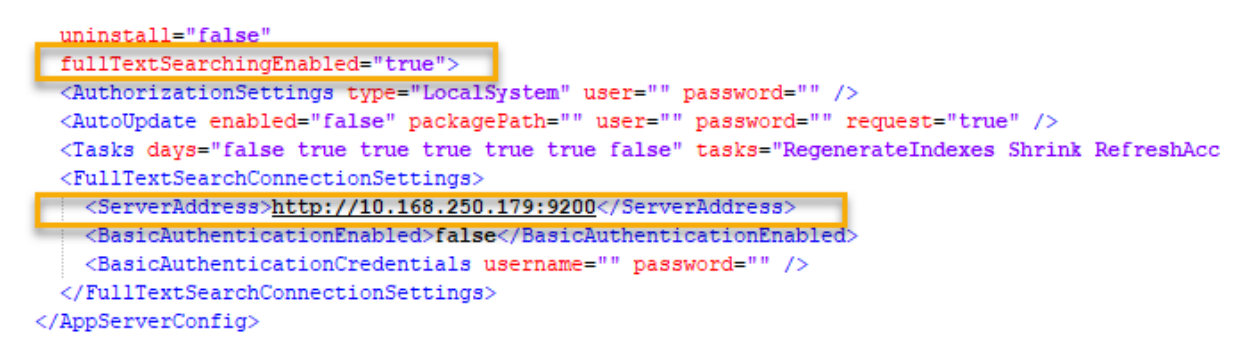

1.4. Если установлена платформа полнотекстового поиска, в разделе настройки сервера файлов для элемента <FileServerConfig>, а также для каждого из разделов <Storage> (по умолчанию он один) внутри списка разделов <Storages>, атрибутам fullTextSearchingEnabled задайте значение true, а в содержимом элемента <ServerAddress> внутри элемента <FullTextSearchConnectionSettings> укажите адрес сервера Elasticsearch или OpenSearch:

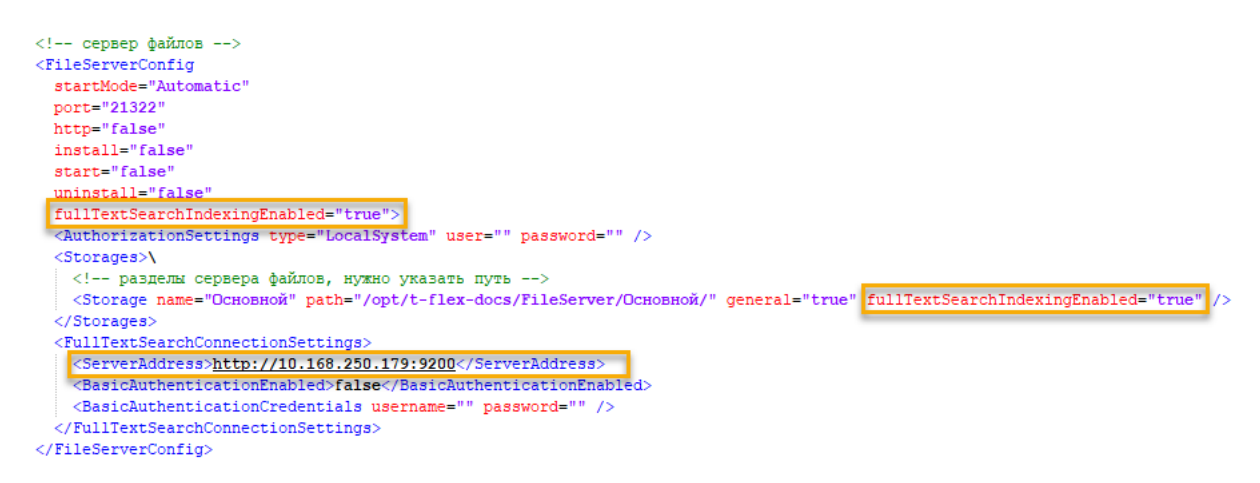

- 1.5. В списке файловых разделов для каждого из разделов <FileReferenceStorage> (по умолчанию он один) внутри списка разделов <FileReferenceStorages> задайте значение следующего атрибута:
	- address  $\ddot{\phantom{0}}$

Значение данного атрибута состоит из двух частей, разделённых двоеточием: первая часть - имя компьютера или IP адрес, на котором установлен сервер T-FLEX DOCs; вторая – порт который должен совпадать со значением тэга port в разделе настройки сервера файлов.

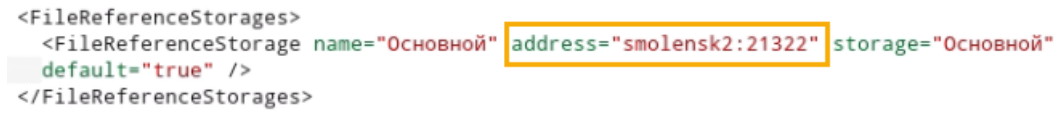

- 1.6. В разделе настройки компонентов сервера для каждой группы справочников <Configuration> внутри списка <Configurations> задайте значение следующего атрибута:
	- included.  $\ddot{\phantom{0}}$

Атрибут может принимать одно из двух значений: true - включить справочники,  $false -$ не включать.

- 1.7. Нажмите **Ctrl+X,** чтобы закрыть файл, затем введите **Y** и нажмите **Enter** для сохранения внесённых изменений.
- 2. При установке нескольких экземпляров сервера T-FLEX DOCs на одной машине создайте файл конфигурации экземпляра:

```
nano /opt/t-flex-docs/Application.config
```
Используйте папку текущего экземпляра вместо **/opt/t-flex-docs.**

Добавьте в файл следующие строки:

```
<?xml version="1.0" encoding="utf-8"?>
```
**<Application>**

```
<SETTINGS Language="Rus" Instance=" InstanceName "/>
```
**</Application>**

Вместо **InstanceName** укажите имя текущего экземпляра.

Нажмите **Ctrl+X,** чтобы закрыть файл, затем введите **Y** и нажмите **Enter** для сохранения внесённых изменений.

3. Смените рабочий каталог на папку сервера T-FLEX DOCs:

**cd /opt/t-flex-docs**

При установке нескольких экземпляров сервера на один компьютер, используйте папку текущего экземпляра вместо **/opt/t-flex-docs.**

4. Сделайте файл утилиты настройки сервера T-FLEX DOCs исполняемым:

**sudo chmod +x TFlex.DOCs. ServerSetup.Console**

5. Запустите утилиту настройки сервера T-FLEX DOCs и дождитесь окончания настройки:

**./TFlex.DOCs.ServerSetup.Console ServerSetup.Example.Linux.xml /GO**

Настройка может занять несколько минут.

- 6. Если установлен межсетевой экран, то для подключения к серверу следует открыть следующие порты, прослушиваемые сервером T-FLEX DOCs:
	- порт UDP 21320
	- · порты TCP, которые были указаны в файле **ServerSetup.Example.Linux.xml** для сервера приложений, сервера оповещений и сервера файлов.

В ОС Ubuntu и Astra Linux по умолчанию используется межсетевой экран UFW, и для открытия портов нужно выполнить следующие команды:

**sudo ufw allow 21320/udp**

**sudo ufw allow 21321,21322/tcp**

Вместо **21321** и **21322** используйте порты, указанные в файле

**ServerSetup.Example.Linux.xml,** если вы указали там порты, отличные от используемых по умолчанию.

В других ОС порты открыты по умолчанию.

# <span id="page-38-0"></span>**Запуск служб сервера T-FLEX DOCs**

Указания, данные ниже, предполагают что сервер T-FLEX DOCs [установлен](#page-14-0) и [настроен](#page-15-0).

Запуск служб сервера должен осуществляться от имени того же пользователя, под которым выполнялась [настройка сервера](#page-15-0).

## <span id="page-38-1"></span>**Вариант 1. Запуск служб сервера T-FLEX DOCs как обычных приложений**

При использовании данного способа каждая из трёх служб запускается в своём отдельном окне терминала. Эти окна должны оставаться открытыми в процессе работы служб. При закрытии окна соответствующая служба останавливается.

- 1. Откройте первое окно терминала и выполните следующие действия:
	- 1.1. Смените рабочий каталог на папку сервера T-FLEX DOCs:

**cd /opt/t-flex-docs**

При установке нескольких экземпляров сервера на один компьютер, используйте папку текущего экземпляра вместо **/opt/t-flex-docs.**

1.2. Сделайте файлы служб сервера T-FLEX DOCs исполняемыми:

```
sudo chmod +x TFlex.DOCs.Server TFlex.DOCs.FileServer 
TFlex.DOCs.EventService
```
1.3. Запустите службу сервера приложений:

**./TFlex.DOCs.Server**

- 2. Откройте второе окно терминала и выполните следующие действия:
	- 2.1. Смените рабочий каталог на папку сервера T-FLEX DOCs:

**cd /opt/t-flex-docs**

При установке нескольких экземпляров сервера на один компьютер, используйте папку текущего экземпляра вместо **/opt/t-flex-docs.**

2.2. Запустите службу сервера файлов:

**./TFlex.DOCs.FileServer**

- 3. Откройте третье окно терминала и выполните следующие действия:
	- 3.1. Смените рабочий каталог на папку сервера T-FLEX DOCs:

**cd /opt/t-flex-docs**

При установке нескольких экземпляров сервера на один компьютер, используйте папку текущего экземпляра вместо **/opt/t-flex-docs.**

3.2. Запустите службу сервера оповещений:

**./TFlex.DOCs.EventService**

**[Unit]**

# <span id="page-39-0"></span>**Вариант 2. Запуск служб сервера T-FLEX DOCs с помощью инструментов управления службами ОС**

Указания, данные ниже, предполагают что соблюдены условия, указанные в разделе [Подготовка ОС](#page-5-0).

1. Создайте в домашнем каталоге файл службы сервера приложений:

```
nano ~/docs-app-server.service
```
При установке нескольких экземпляров сервера на один компьютер, добавьте имя экземпляра перед **.service.**

Добавьте в файл следующие строки:

· На Astra Linux, РЕД ОС, Ubuntu, Debian, если .NET 6.0 Runtime [установлен из интернет](#page-6-1)[репозитория](#page-6-1):

```
Description=T-FLEX DOCs Server
  [Service]
  User=*
  ExecStart=/opt/t-flex-docs/TFlex.DOCs.Server --service
  SuccessExitStatus=143
  TimeoutStopSec=10
  Restart=on-failure
  RestartSec=5
  [Install]
  WantedBy=multi-user.target
• На Alt Linux, если .NET 6.0 Runtime yстановлен из интернет-репозитория:
  [Unit]
  Description=T-FLEX DOCs Server
  [Service]
  User=*
  ExecStart=/opt/t-flex-docs/TFlex.DOCs.Server –service
  Environment="DOTNET_ROOT=/usr/lib64/dotnet"
  Environment="PATH=/usr/lib64/dotnet"
  SuccessExitStatus=143
  TimeoutStopSec=10
  Restart=on-failure
  RestartSec=5
  [Install]
  WantedBy=multi-user.target
· Если .NET 6.0 Runtime установлен без подключения интернет-репозитория:
  [Unit]
  Description=T-FLEX DOCs Server
  [Service]
  User=*
  ExecStart=/opt/t-flex-docs/TFlex.DOCs.Server –service
  Environment="DOTNET_ROOT=/opt/dotnet"
  Environment="PATH=/opt/dotnet"
  SuccessExitStatus=143
  TimeoutStopSec=10
  Restart=on-failure
  RestartSec=5
  [Install]
  WantedBy=multi-user.target
```
Во всех трёх случаях вместо \* укажите имя текущего пользователя, под которым производится настройка сервера.

При установке нескольких экземпляров сервера на один компьютер, используйте папку текущего экземпляра вместо /opt/t-flex-docs.

Нажмите Ctrl+X, чтобы закрыть файл, затем введите Y и нажмите Enter для сохранения внесённых изменений.

2. Создайте в домашнем каталоге файл службы сервера файлов:

```
nano ~/docs-file-server.service
```
При установке нескольких экземпляров сервера на один компьютер, добавьте имя экземпляра перед . service.

Добавьте в файл следующие строки:

• Ha Astra Linux, РЕД ОС, Ubuntu, Debian, если .NET 6.0 Runtime установлен из интернетрепозитория:

```
[Unit]Description=T-FLEX DOCs FileServer
[Service]
User=\starExecStart=/opt/t-flex-docs/TFlex.DOCs.FileServer --service
```

```
SuccessExitStatus=143
TimeoutStopSec=10
Restart=on-failure
RestartSec=5
```

```
[Install]
WantedBy=multi-user.target
```
• На Alt Linux, если .NET 6.0 Runtime установлен из интернет-репозитория:

```
[Unit]Description=T-FLEX DOCs FileServer
[Service]
User=\starExecStart=/opt/t-flex-docs/TFlex.DOCs.FileServer -service
Environment="DOTNET ROOT=/usr/lib64/dotnet"
Environment="PARTH=/\sqrt{usr/lib64/dotnet"
```

```
SuccessExitStatus=143
TimeoutStopSec=10
Restart=on-failure
RestartSec=5
```
[Install] WantedBy=multi-user.target · Если .NET 6.0 Runtime [установлен без подключения интернет](#page-7-0)-репозитория:

```
[Unit]
Description=T-FLEX DOCs FileServer
[Service]
User=*
ExecStart=/opt/t-flex-docs/TFlex.DOCs.FileServer –service
Environment="DOTNET_ROOT=/opt/dotnet"
Environment="PATH=/opt/dotnet"
SuccessExitStatus=143
TimeoutStopSec=10
```

```
RestartSec=5
[Install]
```
**Restart=on-failure**

**WantedBy=multi-user.target**

Во всех трёх случаях вместо \* укажите имя текущего пользователя, под которым производится настройка сервера.

При установке нескольких экземпляров сервера на один компьютер, используйте папку текущего экземпляра вместо **/opt/t-flex-docs.**

Нажмите **Ctrl+X,** чтобы закрыть файл, затем введите **Y** и нажмите **Enter** для сохранения внесённых изменений.

3. Создайте в домашнем каталоге файл службы сервера оповещений:

**nano ~/docs-event-service.service**

При установке нескольких экземпляров сервера на один компьютер, добавьте имя экземпляра перед **.service.**

Добавьте в файл следующие строки:

· На Astra Linux, РЕД ОС, Ubuntu, Debian, если .NET 6.0 Runtime [установлен из интернет](#page-6-1)[репозитория](#page-6-1):

```
[Unit]
Description=T-FLEX DOCs EventService
[Service]
User=*
ExecStart=/opt/t-flex-docs/TFlex.DOCs.EventService –service
SuccessExitStatus=143
TimeoutStopSec=10
Restart=on-failure
RestartSec=5
[Install]
WantedBy=multi-user.target
```

```
· На Alt Linux, если .NET 6.0 Runtime установлен из интернет-репозитория:
  [Unit]
  Description=T-FLEX DOCs EventService
  [Service]
  User=*
  ExecStart=/opt/t-flex-docs/TFlex.DOCs.EventService –service
  Environment="DOTNET_ROOT=/usr/lib64/dotnet"
  Environment="PATH=/usr/lib64/dotnet"
  SuccessExitStatus=143
  TimeoutStopSec=10
  Restart=on-failure
  RestartSec=5
  [Install]
  WantedBy=multi-user.target
· Если .NET 6.0 Runtime установлен без подключения интернет-репозитория:
  [Unit]
  Description=T-FLEX DOCs EventService
  [Service]
  User=*
  ExecStart=/opt/t-flex-docs/TFlex.DOCs.EventService –service
  Environment="DOTNET_ROOT=/opt/dotnet"
  Environment="PATH=/opt/dotnet"
  SuccessExitStatus=143
  TimeoutStopSec=10
  Restart=on-failure
  RestartSec=5
  [Install]
  WantedBy=multi-user.target
```
Во всех трёх случаях вместо \* укажите имя текущего пользователя, под которым производится настройка сервера.

При установке нескольких экземпляров сервера на один компьютер, используйте папку текущего экземпляра вместо **/opt/t-flex-docs.**

Нажмите **Ctrl+X,** чтобы закрыть файл, затем введите **Y** и нажмите **Enter** для сохранения внесённых изменений.

4. Скопируйте созданные файлы в каталог **/etc/systemd/system**:

```
sudo cp ~/docs-app-server.service /etc/systemd/system/docs-app-
server.service
sudo cp ~/docs-file-server.service /etc/systemd/system/docs-file-
server.service
sudo cp ~/docs-event-service.service /etc/systemd/system/docs-event-
service.service
```
При установке нескольких экземпляров сервера на один компьютер, используйте имена служб текущего экземпляра**.**

5. Добавьте службы в автозапуск и запустите:

```
systemctl enable --now docs-app-server
systemctl enable --now docs-file-server
systemctl enable --now docs-event-service
```
При установке нескольких экземпляров сервера на один компьютер, используйте имена служб текущего экземпляра**.**

После запуска каждой из этих команд система запрашивает пароль суперпользователя. Введите пароль и нажмите **Enter.**

6. Проверьте статусы служб, последовательно запустив команды:

```
systemctl status docs-app-server
systemctl status docs-file-server
systemctl status docs-event-service
```
При установке нескольких экземпляров сервера на один компьютер, используйте имена файлов служб текущего экземпляра**.**

Если службы не запустились, обратитесь в техническую поддержку компании Топ Системы и предоставьте информацию о предпринятых действиях и возникших ошибках.

# <span id="page-44-0"></span>**Остановка служб сервера T-FLEX DOCs**

Способ остановки служб сервера зависит от того, каким образом они были запущены.

<span id="page-44-1"></span>**Вариант 1. Остановка служб сервера T-FLEX DOCs как обычных приложений**

Если службы сервера T-FLEX DOCs [запущены как обычные приложения,](#page-38-1) выполните следующие действия:

- 1. Перейдите в окно терминала, в котором запущена служба сервера оповещений **TFlex.DOCs.EventService,** и нажмите **Ctrl+E**.
- 2. Перейдите в окно терминала, в котором запущена служба сервера приложений **TFlex.DOCs.Server,** и нажмите **Ctrl+E**.
- 3. Перейдите в окно терминала, в котором запущена служба сервера файлов **TFlex.DOCs.FileServer,** и нажмите **Ctrl+E**.

## <span id="page-44-2"></span>**Вариант 2. Остановка служб сервера T-FLEX DOCs с помощью инструментов**

## **управления службами ОС**

Если службы сервера T-FLEX DOCs [запущены с помощью инструментов управления службами ОС](#page-39-0), откройте терминал и выполните следующие действия:

1. Остановите службу сервера оповещений:

**systemctl stop docs-event-service**

Если установлено несколько экземпляров сервера, используйте имя службы желаемого экземпляра вместо **docs-event-service.**

После запуска команды система запрашивает пароль суперпользователя. Введите пароль и нажмите **Enter.**

2. Остановите службу сервера приложений:

**systemctl stop docs-app-server**

Если установлено несколько экземпляров сервера, используйте имя службы желаемого экземпляра вместо **docs-app-service.**

После запуска команды система запрашивает пароль суперпользователя. Введите пароль и нажмите **Enter.**

3. Остановите службу сервера файлов:

**systemctl stop docs-file-server**

Если установлено несколько экземпляров сервера, используйте имя службы желаемого экземпляра вместо **docs-file-service.**

После запуска команды система запрашивает пароль суперпользователя. Введите пароль и нажмите **Enter.**

# <span id="page-45-0"></span>**Обновление сервера T-FLEX DOCs**

1. Поместить в каталог **Загрузки** целевого компьютера архив с дистрибутивом новой версии сервера. Имя архива соответствует следующему шаблону:

**t-flex-docs-\*.tar.gz**

где вместо **\*** используется номер версии дистрибутива.

2. Скопируйте файл параметров настройки сервера в домашний каталог:

**cp /opt/t-flex-docs/ServerSetup.Example.Linux.xml ~/ServerSetup.Example.Linux.xml**

Если установлено несколько экземпляров сервера, используйте папку экземпляра, который требуется обновить, вместо **/opt/t-flex-docs.**

- 3. Выполните действия, указанные в разделе **Остановка служб сервера T-FLEX DOCs**.
- 4. Распакуйте архив с дистрибутивом новой версии сервера в каталог с текущей версией:

**sudo tar -xzvf ~/Загрузки/t-flex-docs-\*.tar.gz -C /opt/t-flex-docs**

Используйте фактическое имя архива вместо **t-flex-docs-\*.tar.gz.**

Если установлено несколько экземпляров сервера, используйте папку экземпляра, который требуется обновить, вместо **/opt/t-flex-docs.**

После запуска команды система запрашивает пароль суперпользователя. Введите пароль и нажмите **Enter.**

5. Скопируйте файл параметров настройки сервера из домашнего каталога в каталог сервера:

**cp ~/ServerSetup.Example.Linux.xml /opt/t-flexdocs/ServerSetup.Example.Linux.xml**

Если установлено несколько экземпляров сервера, используйте папку экземпляра, который требуется обновить, вместо **/opt/t-flex-docs.**

6. Смените рабочий каталог на папку сервера T-FLEX DOCs:

**cd /opt/t-flex-docs**

Если установлено несколько экземпляров сервера, используйте папку экземпляра, который требуется обновить, вместо **/opt/t-flex-docs.**

7. Сделайте файл утилиты настройки сервера T-FLEX DOCs исполняемым:

**sudo chmod +x TFlex.DOCs. ServerSetup.Console**

8. Запустите утилиту настройки сервера T-FLEX DOCs и дождитесь окончания настройки:

**./TFlex.DOCs.ServerSetup.Console ServerSetup.Example.Linux.xml /GO**

Настройка может занять несколько минут.

# <span id="page-46-0"></span>**Удаление сервера T-FLEX DOCs**

- 1. Выполните действия, указанные в разделе **Остановка служб сервера T-FLEX DOCs**.
- 2. Если были выполнены действия, указанные в разделе **Запуск служб сервера T-FLEX DOCs с** [помощью инструментов управления службами ОС,](#page-39-0) отключите автозапуск служб сервера:

```
systemctl disable docs-app-server
systemctl disable docs-file-server
systemctl disable docs-event-service
```
При установке нескольких экземпляров сервера на один компьютер, используйте имена служб текущего экземпляра**.**

После запуска каждой из этих команд система запрашивает пароль суперпользователя. Введите пароль и нажмите **Enter.**

3. Если были выполнены действия, указанные в разделе [Запуск служб сервера](#page-39-0) T-FLEX DOCs с [помощью инструментов управления службами ОС,](#page-39-0) удалите файлы служб сервера:

```
sudo rm /etc/systemd/system/docs-app-server.service
sudo rm /etc/systemd/system/docs-file-server.service
sudo rm /etc/systemd/system/docs-event-service.service
```
При установке нескольких экземпляров сервера на один компьютер, используйте имена служб текущего экземпляра**.**

После запуска первой команды система запрашивает пароль суперпользователя. Введите пароль и нажмите **Enter.**

4. Удалите папку сервера:

```
sudo rm -R /opt/t-flex-docs
```
5. Войдите в **psql** под пользователем **postgres**:

**sudo -u postgres psql**

6. Удалите базу данных:

```
DROP DATABASE "DOCs17";
```
где DOCs17 – имя базы, указанное в файле **[ServerSetup.Example.Linux.xml](#page-15-0)**.

7. Выйдите из psql:

**\q**